# FlightGear Flight Simulator – Flight School

Carsten Hofer [\(carsten.hoefer@t-online.de\)](mailto:carsten.hoefer@t-online.de) ¨

FlightGear Flight School Version 0.0.3 – October, 19th, 2003 Manual was written for *FlightGear* version 0.9.3. Copyright (c) 2003 Carsten Höfer.

Permission is granted to copy, distribute and/or modify this document under the terms of the GNU Free Documentation License, Version 1.1 or any later version published by the Free Software Foundation; with the Invariant Sections being "'GNU Free Documentation License"', with no Front-Cover Texts , and with no Back-Cover Texts . A copy of the license is included in the section entitled "GNU Free Documentation License".

# **Contents**

# **[1 NOTAMs](#page-9-0) 10**

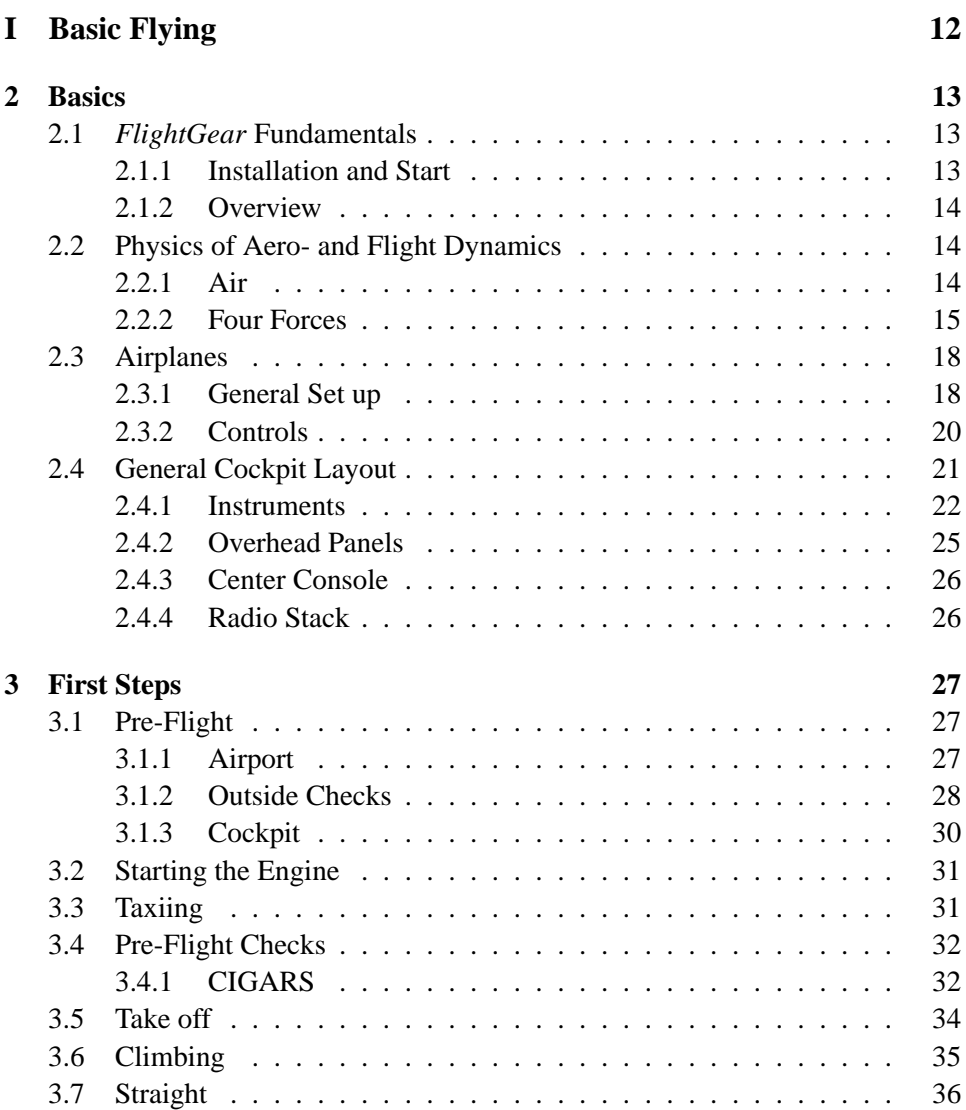

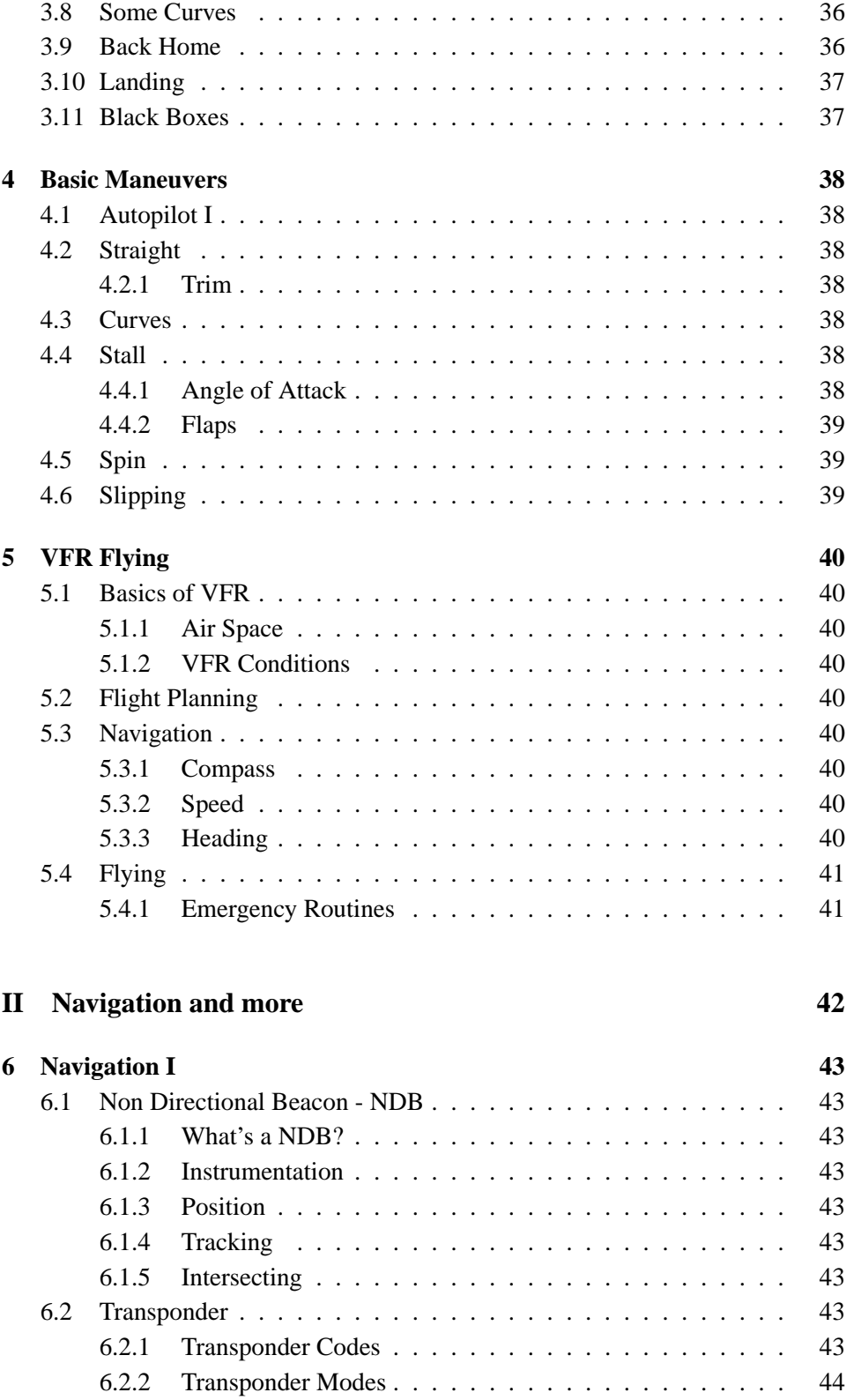

### CONTENTS 5

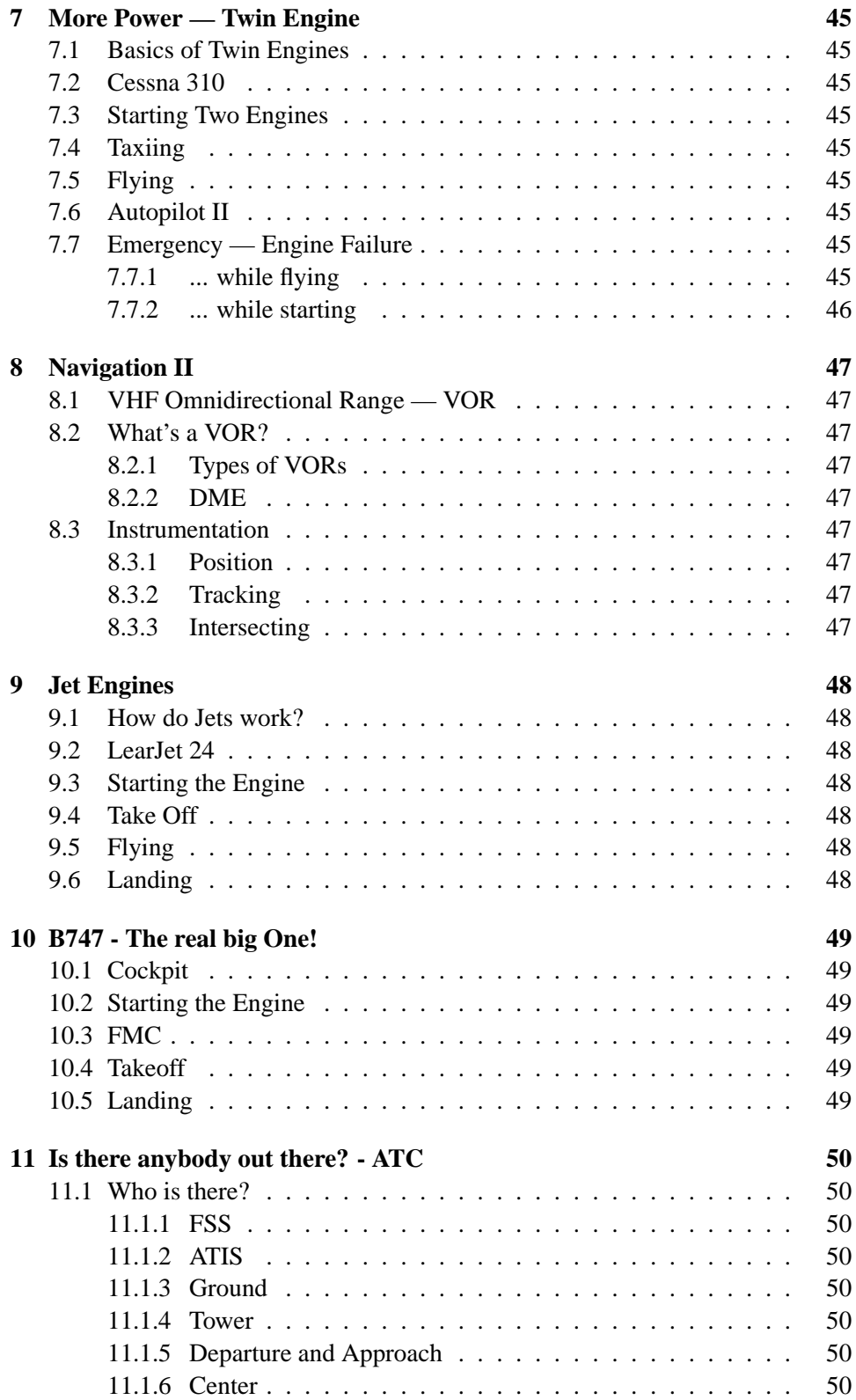

### 6 CONTENTS

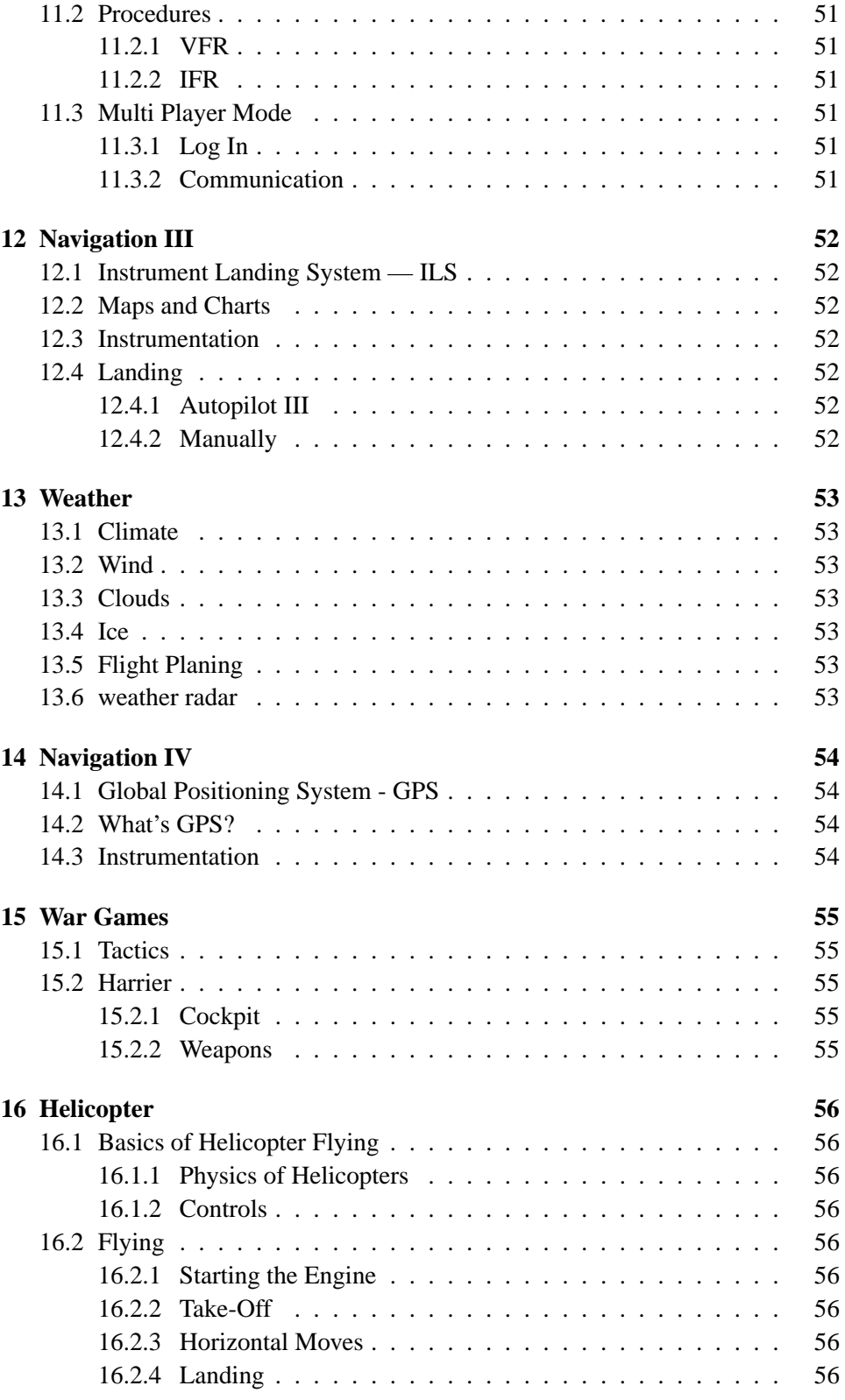

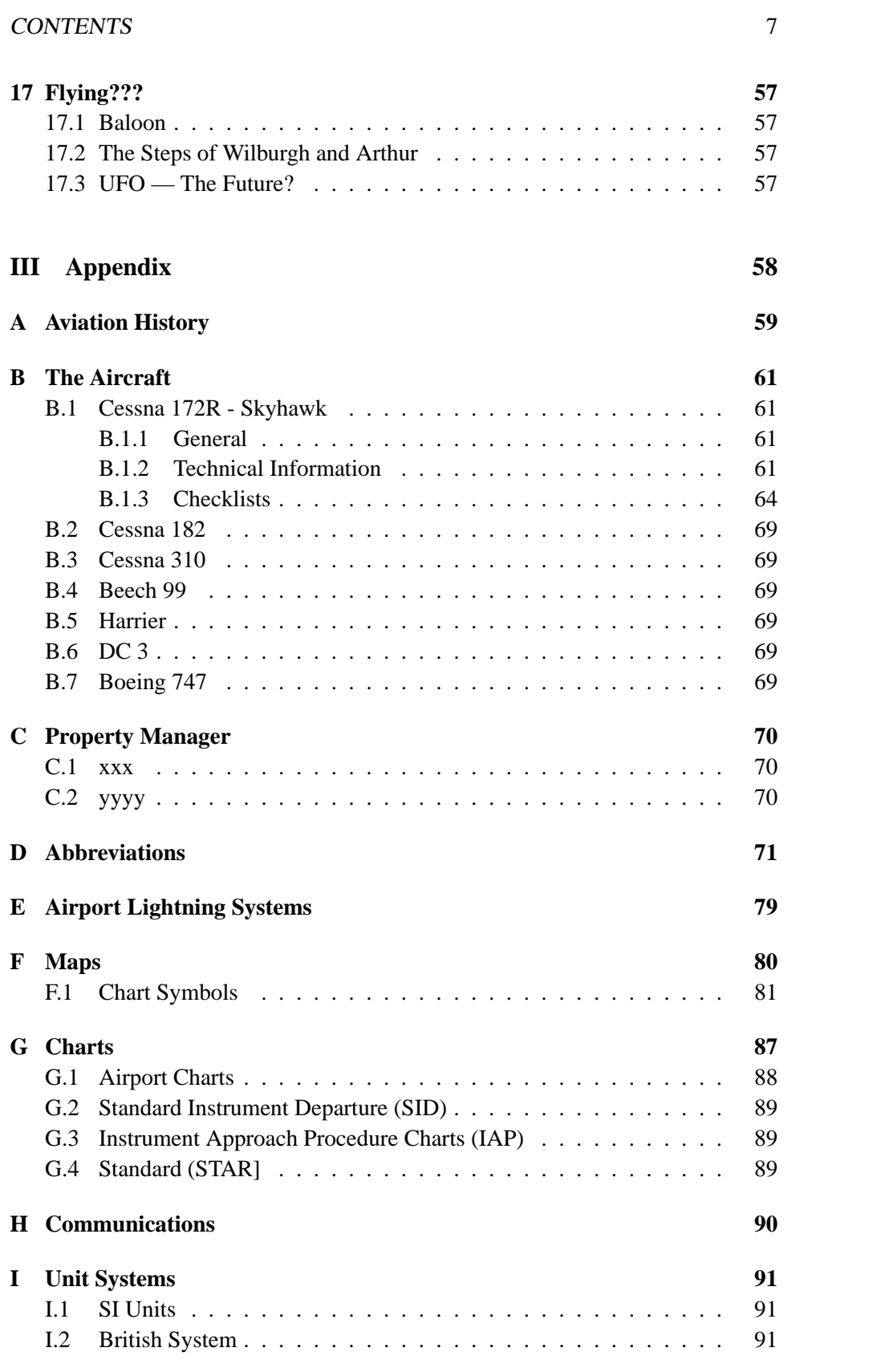

### 8 CONTENTS

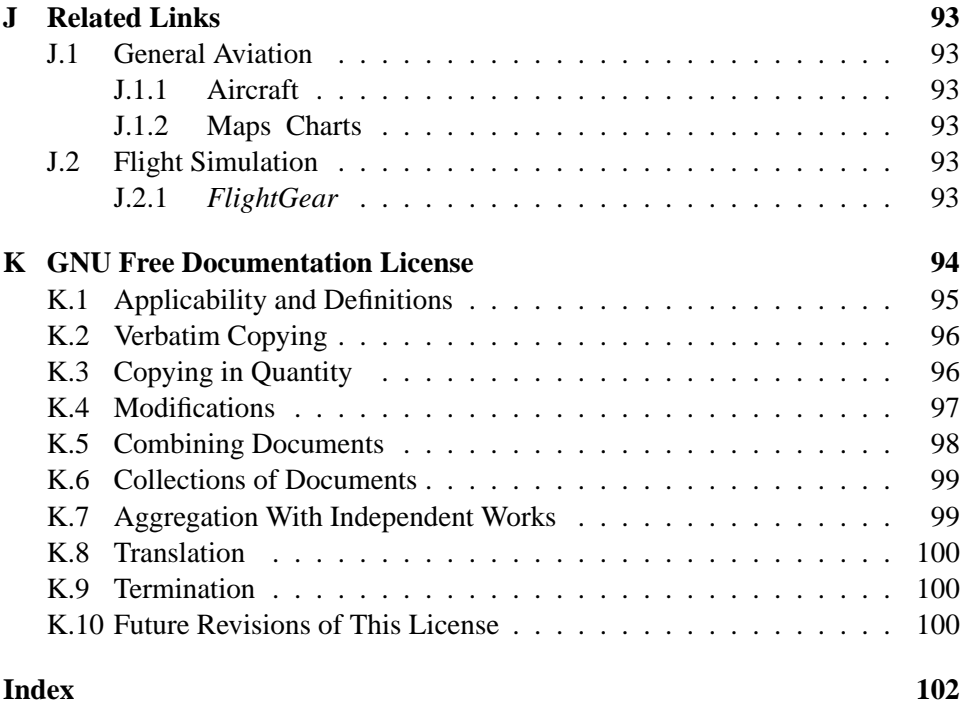

# **Preface**

Welcome to the fascinating world of Flight Simulation - and welcome back to school! Flight simulation can be a very nice hobby. You can just do a short flight during lunch time break in the office, but you can also do a 'professional' pilot's job, including flight planing, checking the weather, calculating the fuel consumption, programming the FMC, et cetera. In both cases you need at least some basic knowledge of what you are doing.

I tried to set up this tutorial to be as easy as possible, but also as comprehensive as possible. Hopefully you should be able do to simple 'go arounds' after reading only the second chapter. In the following sections we will go deeper into flight planing, navigation, instrumentation and other aspects of flying. But You will also get to know all different airplanes available in *FlightGear*, even uncommon ones like a balloon or an ufo.

This tutorial is part of the whole *FlightGear* documentation.

- *FlightGear* Installation and Getting Started
- *FlightGear* School
- *FlightGear* Scenery and Aircraft Design<sup>[1](#page-8-0)</sup>
- *FlightGear* Programmer's Manual <sup>1</sup>

Finally I want to say 'Thank you' to all the people that made this wonderfull piece of software. You really did an excellent job. Also I have to thank all people giving me feedback and comments to this tutorial.

**Disclaimer** Even though we tried to make this tutorial as real as possible, it is not for real world flying. Using it for any other purpose than entertainment is at your own risk.

Carsten Höfer, October 2003 (carsten.hoefer@t-online.de)

<span id="page-8-0"></span><sup>1</sup> not written yet

# <span id="page-9-0"></span>**Chapter 1**

# **NOTAMs**

This section is more or less for internal use. I will list here all changes since the last version, will give comments to special topics or simple ask for help or information for some sections.

I will keep the notam entries as long as I still need information. So please also read the sections of previous releases.

# **Version 0.0.3**

- **Menue:** Due to its explanation in the Getting-Started-Manual, I've deleted the section about the menue.
- **Helicopter:** We now do have helicopter support in *FlightGear*. Therefore I've added a section about flying these.

# **Version 0.0.2**

• **History:** I've tried to add a brief history of aviation. Unfortunately my knowledge of history is very limited. Especially if it deals with anything besides the 'big milestones' or outside Germany. I do not have any information concerning the development of helicopters either.

# **Version 0.0.1**

This is only the basic structure of this flight training. To give you an idea of what's planed, I've added at least an abstract for each section.

You will notice that I've also included program options not yet available in *FlightGear* like ATC, multi-player mode, combat simulation. But even if they are not implemented, I think, there are some interesting points to know and learn. Also I am absolutely convinced *FlightGear* will have all these options in the future.

I have to confess to be only a computer pilot. I have no idea how it is to fly a real plane and wether any sim is comparable. Therefore I guess I will put a lot of wrong things in this tutorial. Also English is not my native language (I think, you've noticed already).Please send me corrections and 'bug lists' as much as possible!!

I did mention above to use this NOTAMs also to ask for help. So here is my list, where I need your help and assistance:

- **Airplanes:** For the section about the airplanes I need to have as much technical information as possible. So if you know something about speed, climb rates, fuel consumption, engines, FMC, equipment, history, et cetera, please send it to me. If know know someone at Boeing or Cessna give him (or her) my e-mail address and ask him (or her) to contact me.
- **Checklists:** To make the simulation as real as possible it's necessary to have real checklists for at least the essential parts of the flight. If you have or can get any checklists or procedures, please send them to me.
- **Combat strategies:** I do not know anything about flight combat and its strategies. If someone out there is an expert, please feel free to write the section about combat.
- **VFR:** For the chapter explaining VFR I would like to have a really good scenery, so that VFR flying and navigation with checkpoints is possible. Do we have any?
- **Links and Bibliography:** If you know any good links, books, magazines or whatever, please tell me and I will add them to the list.
- **Translations:** The main document will be the English one. I will also try to work at the same time on the German translation. If You would like to have this tutorial in your favorite language as well, please feel free to work on it.
- **Help:** Setting up the structure of this document, I was surprised how much I would like to put in it. For me it looks like a decade's work. So everyone is invited to send me articles or sections for this tutorial.

**Part I**

<span id="page-11-0"></span>**Basic Flying**

# <span id="page-12-0"></span>**Chapter 2**

# **Basics**

# <span id="page-12-1"></span>**2.1** *FlightGear* **Fundamentals**

# <span id="page-12-2"></span>**2.1.1 Installation and Start**

The installation of *FlightGear* either as pre-built binaries or as source code, that has to be compiled, is well documented in the Getting-Started-Manual[\[5\]](#page-91-0). As long as there is no menu structure to choose Aircraft within *FlightGear* the best is to start the program out of a shell<sup>[1](#page-12-3)</sup>. This enables the user to pass different options to *FlightGear*. Theses options will be explained in later chapters when needed. Simply start the simulation according to [\[5\]](#page-91-0).

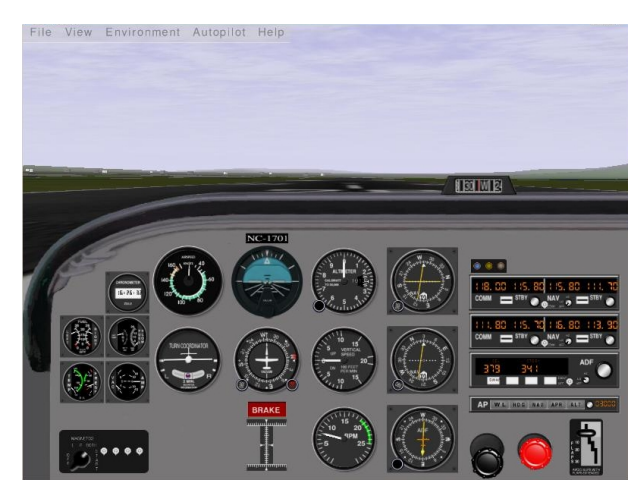

**Fig.: Starting Screen of** *FlightGear*

<span id="page-12-3"></span><sup>&</sup>lt;sup>1</sup>MS-Windows: Start-Programs-?????

#### <span id="page-13-0"></span>**2.1.2 Overview**

When the program starts, you will sit the first time in your aircraft, which should be a Cessna 172 by default. Right in front of you, you will see the cockpit with all different instruments, switches and knobs. Looking outside you will see the airport of San Francisco Intl.(KSFO).

Pressing shift key and numeric keys according to the following table, you can have a look around<sup>[2](#page-13-3)</sup>:

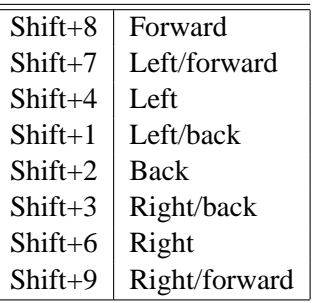

Maybe you feel a little bit disturbed by the engine sound. Either press [p] for pausing the simulation or press [??] for muting the program. Hitting [v] will toggle between views from the cockpit, from a chasing aircraft or from the tower. Especially for the tower view sometimes it helps a lot to find the aircraft by zooming in  $[x]$  and out  $[X]$ .

Back to the cockpit view, you can switch it off completely by [P] or reduce it to the important instruments only by [s].

Most of these keys work like on/off switches. For example, pressing [P] once will hide the cockpit panel, pressing [P] a second time, will display it again. Most of the defined keys and commands will be explained when needed during this tutorial. The user who wants to jump into the program directly should read the Getting-Started-Manual<sup>[\[5\]](#page-91-0)</sup> or the Short Reference<sup>[\[6\]](#page-91-1)</sup>.

# <span id="page-13-1"></span>**2.2 Physics of Aero- and Flight Dynamics**

Isn't it astonishing, that heavy airplanes like a Boeing 747 with a take off weight greater than 400tons is able to fly? Sure, but only at a first glance. If you look more closely to aerodynamics and physics, than it's obvious, what keeps the plane up in the sky.

#### <span id="page-13-2"></span>**2.2.1 Air**

Let's have some word on the medium we will be flying in: Air!! This may sound very trivial (and in fact is), but is essential for every flight. Details on weather will

<span id="page-13-3"></span><sup>&</sup>lt;sup>2</sup>NumLock must be off

be discussed in [13.](#page-52-0)

Air is a mixture of different gases. It consists of aprox. 78 vol-% nitrogen, 21 vol- % oxygen and 1 vol-% of inert gases (helium, argon, neon) and carbon dioxide. In addition to this, air also contains some water vapour (0 vol-% to 5 vol-%). Depending on this humidity the percentage of the other gases varies[\[2\]](#page-91-2). Due to the weight of all these molecules in the air a certain pressure is acting on all bodies within the atmosphere of the earth. Also on the air itself. Because of the compressibility of gases the pressure causes different densities of the air depending on height. Also the weather changes the air density. In later sections we will see, that this density is important for many aspects of flying. Many of the instruments of an aircraft work with air-pressure or pressure differences, which is depending on density and also the efficency of the engine is depending on the density.

#### <span id="page-14-0"></span>**2.2.2 Four Forces**

Basically there are four forces acting on an airplane in flight: Lift, Weight, Thrust and Air Drag. Allways two of them are loading the plane in opposite directions: Lift and Weight, Thrust and Air drag. In a 'normal' horizontal straight flight these four forces remain an equilibrium. This means, the plane will not descent nor climb or deccelerate nor accelerate.

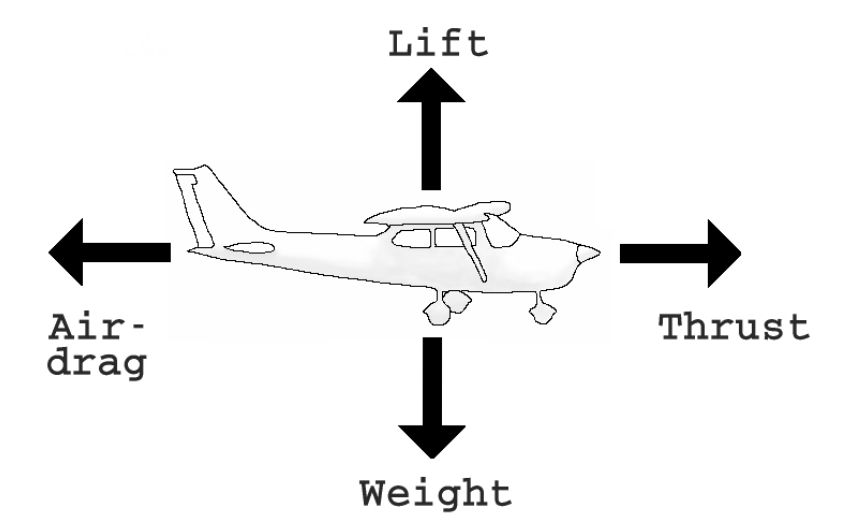

**Fig.: Plane with four12 resulting forces**

#### **Lift**

Lift is the force pulling the aircraft up (most of the time). When a body moves through air or any other medium and this stream is not exact normal to the body, it will be moved either up or down. For example, when you move your hand out of the window of a driving car and you turn it a little bit that the front side points

upwards, your arm will raise. This effect may be enhanced by profiling the body. The wings of a airplane are not flat but curved. If now the wings (means the aircraft) move through the air, the air is devided by the front of the wing. Due to the profile of the wing, the air at the lower side has to move a shorter distance than the air streaming around the upper side of the wing. To maintain the equilibrium the upper stream has to be accelerated. The faster upper stream causes less pressure to the wing than the slower lower stream (sentence of Bernoulli: The product of pressure and velocity remains constant; p\*v=const).

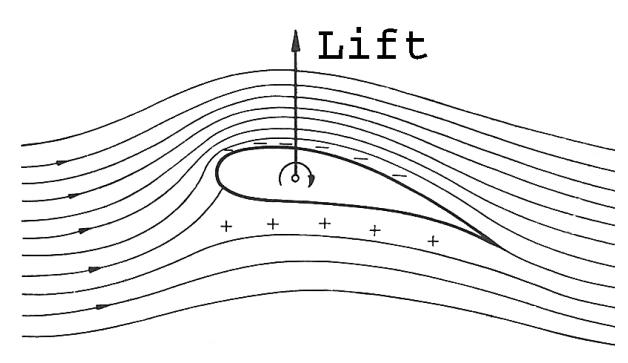

**Fig.: Wing with streamlines and resulting Lift[\[9\]](#page-91-3)**

This difference in pressure on the wing results in a lifting force. The Lift is always pointing normal upwards to the wing.

The force is depending on several parameters like the wing profile, the velocity of the plane relative to the air, wing forms, the area of the wing, air density, et cetera.

#### **Weight**

Weight is the opposite force to Lift and is always pointing towards the earth.

#### **Thrust**

Thrust is the force moving the airplane in the longitudinal direction. In most cases (except hang gliders) the thrust is produced by one or more engines with propellers, turboprop- or turbojet engines. We will start here with simple propeller engines. Other types of engines will be discussed in the appropriate later chapters.

The power for the propeller is produced by an engine, that is very similar to car engines. The rotating propeller pushes the air backwards to the rear of the plane. Due to Newton's laws (lat. actio = reactio), this will generate a forward movement of the plane.

There is a concurring or additional explanantion, why a plane is moved by rotating propellers. They are build out of two to four single wings. The expression 'wing' is not wrong in this context. Like the two wings of the plane also the propeller has a profile and produces 'lift'. The difference to the above described wing is, that the propeller rotates around the logitudinal axis of the plane. When the propeller rotates the air moves around its profile, is diverted to the front (upper) and the back (lower) side of the wing. Thus resulting in a force driving the plane. Like the lift also the thrust is depending on the air-density. If the density is high, there are many air molecules that will be moved by the rotating propellor, causing a higher thrust. When we've sucsessfully made our first starts You may compare the distance You need for take off at sea level with the one You need in high mountains. We will discuss this ascpect later in the chapter Flight Planing**??**.

#### **Air Drag**

Opposing to thrust is air drag. It acts every time a body is moved through an other medium, like water, air or ice cream. It is depending on size, form and surface of the moving body, its velocity and the density of the medium. Drag is divided into four different forms:

- Form Drag
- Friction Drag
- Induced Drag
- Interference Drag

Every body moving through air can be regarded as a hindrance to the air. The air is slowed down, has to move around the body and come together behind the body, causing whirls. The amount of this form drag depends on the form and the face of the body and the relative velocity. An expression for the form of the body is the  $c_w$ -value. It describes the relative drag to a flat plate ( $c_w$  of 1). A sphere reduces the value to 0.5. Very good is a drop like form resulting in a value of 0.05 with the same facing area.

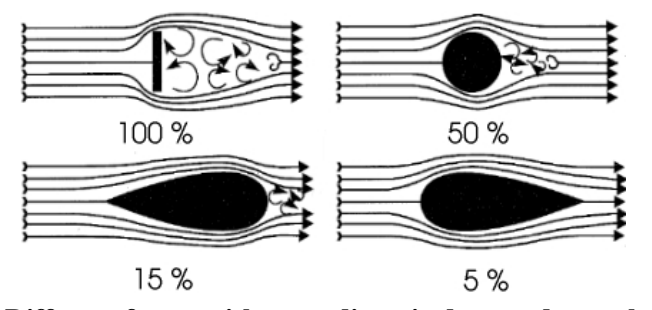

**Fig.: Different forms with according air drag and**  $c_w$ **-value [\[1\]](#page-91-4)** 

While drag is proportional to the size of the facing area, the velocity has an quadratic effect. If the velocity is doubled the drag increases by four. Form drag is the biggest of the four drag types.

This advises the air plane designer to give the plane a low form drag, for example

by usage of retractable gear.

When the air moves around the body there is friction between the air and the body. The amount of friction depends on the quality of the surface. Painted or varnished surfaces give a very low friction drag.

The differences in pressure between the upper and the lower wing surface is compensated at the lateral end of the wings. This compensation causes whirls or wake turbulence behind the airplane. These turbulence depend on the weight and velocity of the plane and the form of the wings. The largest amount of this whirls is generated by slow flying large planes (with full extended flaps). Besides the induced drag, these turbulence give also a big risk for following air planes. To reduce this risk the distance between to planes in the final approach can be up to several miles.

Today the designers try do minimize the induced drag by modifying the lateral ends of the wings (wing tips or winglets).

All parts of the plane generate drag. These drags interfere with each other. Sometimes neutralizing each other, sometimes intensifying each other. The difference between the theoretical drag of all single parts and the the effective drag is called interference drag. By creating smooth transitions between the single parts or appropriate facing todays designer try to reduce the interference drag.

The better the form and surface, the lower the interference and induced drag, the lower is the total drag of a plane. A very low total drag let a plane fly faster with less fuel consumption.

### <span id="page-17-0"></span>**2.3 Airplanes**

Disregarding of the size of a plane the general layout is the same for a small Cessna or a Concorde.

### <span id="page-17-1"></span>**2.3.1 General Set up**

Normally a plane consists of a tube like structure called the body. The body gives space for the cockpit, passenger and luggage compartments, electronics and more.

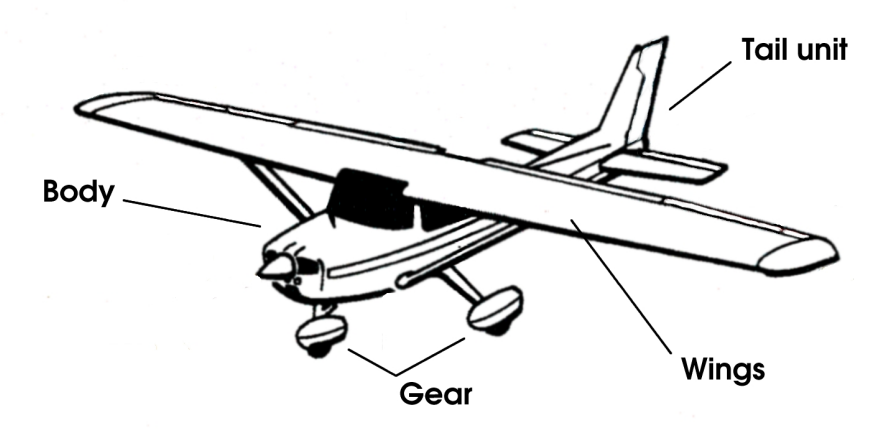

**Fig.: General Set up of an aircraft**

Mounted to the body one will find the wings, gear and the tail unit. Mostly smaller airplanes are separated by the mounting points of the wings:

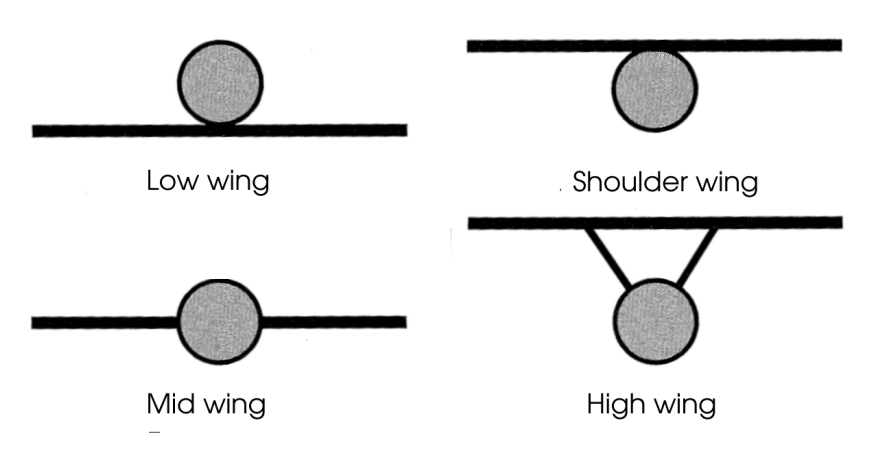

**Fig.: Different types of wing forms[\[1\]](#page-91-4)**

The wings contain the fuel tanks, Flaps, spoilers and ailerons.

The tail unit is mounted at the back of the body. The tail unit contains the elevators and rudder. Normally the elevators are mounted lateral to the body and the rudder above. Besides this, there are T-tail units, where the elevators are mounted on top of the rudder and V-tail, combining elevators and rudder in two diagonal wings.

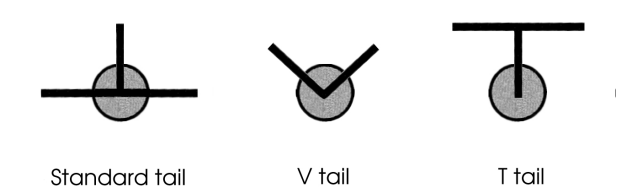

**Fig.: Different types of tail units**

Below the body or the wings one will find the gear. Advanced aircrafts have retractable gears to reduce air drag. Most of the planes have a single front gear and several major gears at the center of the plane. At lower speeds at the ground the plane is steered by the single front gear. Some smaller planes have the single gear mounted at the back below the tail unit.

The engine(s) are mounted either at the front of the body or at the wings.

#### <span id="page-19-0"></span>**2.3.2 Controls**

Due to our improved kowledge of aerodynamics we now know, what makes a plane fly. But how to control it? In this section the basic controls of a plane are duscussed. In later chapters we will see how they work up in the air.

A plane can move in all three dimensions, therefore there are six basic directions: up,down, left, right, front and back.

To make the plane go up or down one moves the yoke backward or forward. This will move the elevators mounted at the tail unit. If the ends of the elevators are moved upwards, the tail of the plane will be pushed downwards. The acting force is also the lift. The lowered tail will rotate the plane and therefore increase the angle between the plane and the streaming air (angle of attack). The plane will start to climb. But only for a very limited time. Than the plane will loose speed. The lift of the wings is depending on the speed and therefore the speed will decrease. It's like driving up a hill. When You do not increase the power, the car will slow down due to the ascent.

So for a permanent climb one has to adjust the power setting of the plane also.

To reduce height in most cases it is sufficient to reduce the power setting. The speed will reduce and also the lift.

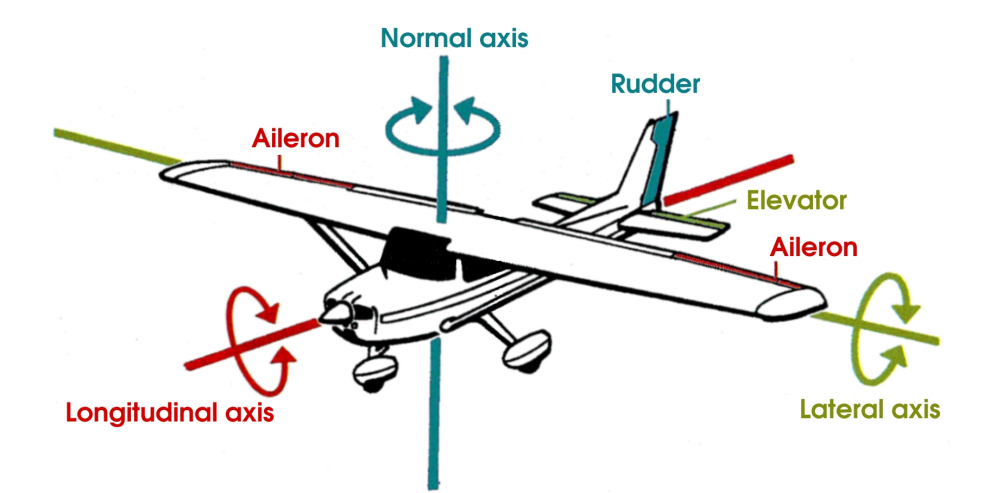

**Fig.: General Set up of an aircraft ([\[4\]](#page-91-5))**

At the lateral ends of the wings one finds the ailerons. Ailerons are controlled by the lateral movement of the yoke. Moving the yoke to the right, makes the left aileron point downwards and the right one point upwards. This causes the plane to rotate about the longitudinal axis. This bank will make the plane to fly a curve.

To rotate the plane around the normal axis one uses the rudder mounted at the rear end of the tail unit. The rudder will be controlled by the pedals. Pushing the right pedal will turn the plane to the right side, pushing the left pedal will turn the plane to the left side. Both pedals are coupled. Moving one to the front will move the other one to the back.

In smaller planes the pedals are also used to turn the plane on the ground. Bigger planes have a separate wheel to control the front gear.

The top ends of the pedals are used to activate the tyre brakes of the plane. Bigger planes also have 'air brakes', called spoilers. Spoilers are mounted on the top of the wings and destroy the current around the wings and increase the air drag. In addition to this heavier planes have thrust reversers to brake a plane on the ground. As the name implies, thrust reversers act as if the engine is switched to rear gear.

# <span id="page-20-0"></span>**2.4 General Cockpit Layout**

Like the general outer layout is similar for most planes it is quite the same for the cockpit. At least the bigger planes are equipped for two 'pilots': the pilot and the 1st officer.

In smaller planes like the Cessna 172 most of the instruments are placed in front of the left seat, while for the right seat there is only the flight stick. But due to the narrow cockpit, also the person on the right hand side is able to have a view to all instruments.

Besides the main instrument panel there are several more in greater planes. The main engine controls a mainly placed in the centre console, electrical instruments are also to be found in overhead panels or side panels next to the pilots and co-pilots seat.

#### <span id="page-21-0"></span>**2.4.1 Instruments**

In front of the pilot one will find the most important instruments in the plane. Before looking at these instruments in detail, we will have a short look at the way they work. There are two different types of instruments: pressure driven instruments and gyroscopic instrumentsgyroscopic instruments.

Altimeter, vertical speed indicator and airspeed indicator are pressure driven instruments, artificial horizont, directional gyro and attitude gyro are gyroscopic instruments.

#### **Pressure Instruments**

Pressure driven instruments are basically very simple. It has a membrane, which is filled with air with a certain pressure. Outside of this membrane there is also air with a certain pressure. If these pressures are in equilibrium the attached pointer remains in a neutral position. If the outside pressure is greater than the inside pressure, the membrane will expand and the pointer will move, and vice versa.

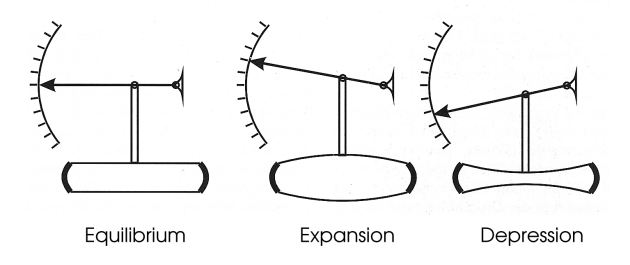

**Fig.: Scheme of pressure powered instruments[\[1\]](#page-91-4)**

The advantage of this system is that it is independent of any power supply or anything else than the air pressure.

The big(!) disadvantage is that these instruments are depending of the air pressure, which is never constant.

#### **Gyroscopic Instruments**

Do you remember spinning your top some years ago? Did you ever try to move a spinning top? There were high forces acting normal to your force. This is the principal of any gyroscopic instrument. They have a fast rotating kernel acting according to every change in position and orientation. For a gyro rotating with a

#### 2.4. GENERAL COCKPIT LAYOUT 23

constant speed the re-acting force is well known and can be used for measurement. Unfortunately the rotating earth and the movement of the gyro also create these forces.

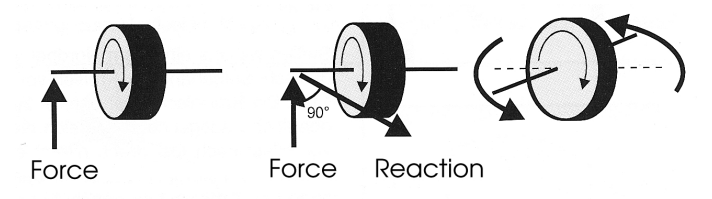

**Fig.: Scheme of gyroscopic instruments[\[1\]](#page-91-4)**

Gyroscopic instruments are powered either electrical or by vacuum pumps, meaning that they always need electricity or a running engine.

#### **The Altimeter**

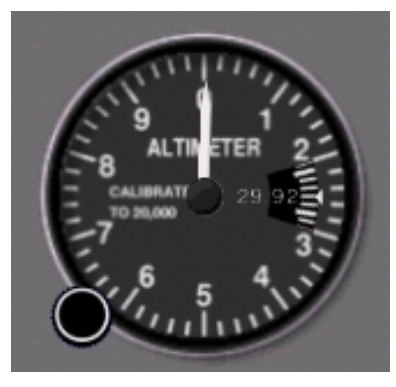

**Fig.: The Altimeter**

The Altimeter is used to give the actual height above MSL of the airplane. Actually it is not directly measuring the height but the pressure of the air outside the plane. Due to the decreasing air-pressure in greater heights, a difference in pressure can be interpreted as difference in height. The height is measured in feet<sup>[3](#page-22-0)</sup>. The display is divided in 20 feet steps with numbers for every 100 feet. The short hand gives the altitude in 100 feet steps and the longer hand in 1.000 feet steps. 10.000 feet steps are displayed in a small window in the upper part of the altimeter. To adjust the current instrument settings to local air pressure there is a small knob (Kollman knobat the lower left of the instrument. The actual setting is displayed in a small window in the middle of the left side of the instrument. Standard is 29.92 Inch of mercury (or 1013.25hPa).

#### **The Attitude Gyro**

The attitude gyro shows the actual climb situation of the plane. The scale is given in feet per minute (fpm).

<span id="page-22-0"></span><sup>&</sup>lt;sup>3</sup>For unit convertion see [I.](#page-90-0)

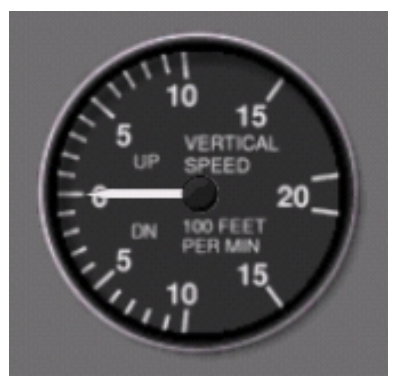

**Fig.: The Attitude Gyro**

#### **The Airspeed Indicator**

During a flight it is always important to know the speed of the plane. The instrument to show is the airspeed indictaor. But even a 'simple' instrument like a speed indicator is complicated in avionics.

In a car it is quite simple to measure the actual speed. One knows the speed of the rotating axle and can multiply this speed with the circumference of the tyre and some other simple mathematical operations and got the approximate velocity.

But how may this be done in an aircraft? First of all one has to distinguish the different velocities of a plane. Different velocities? How is this possible? Sure a plane can only fly at one speed at a time. But in aviation there are several possibilities to measure this velocity.

- Ground Speed (GS)
- Indicated Airspeed (IAS)
- Calibrated Airspeed (CAS)
- Rectified Airspeed (RAS)
- True Airspeed (TAS)

The ground speed is quite similar to the velocity of a car. The distance between two points is divided by the time the plane needs for it and this gives the ground speed. In Aviation the speed is measured in knots (1knot  $= 1$  nautical mile per hour $)^4$  $)^4$ 

The airspeed indicator shows the indicated airspeed (that's where the names comes from!!!). Due to errors in the measuring system, loss in the pipelines, and other reasons the indicated airspeed is not the true airspeed. Taking all these errors into accound one will get the calibrated airspeed (CAS, am.) or the rectified airspeed (RAS, brit.). The expression calibrated airspeed is commonly used.

<span id="page-23-0"></span><sup>4</sup> For unit systems used in aviation see [I.](#page-90-0)

#### 2.4. GENERAL COCKPIT LAYOUT 25

The differences between IAS and CAS are given in the airplanes handbook. In most of time the differences are quite small and therefore neglectible. Only in slow flying situations with higher anlge of attack the difference may be up to 10-20 per cent. Sometimes You will see a 'K' in front of the speed expression (e.g. KIAS instead of IAS). This is only to emphasise, that the speed is given in knots.

The airspeed indicator is a pressur einstrument and therefore once again the indicated airspeed is depending on air density. Unfortunately only in sea level (MSL) the calibrated airspeed is aproximately the same as the true airspeed. Due to the lower density in greater heights the difference between CAS and TAS is increasing. The error is aproximately 2 per cent per 1.000 ft[\[1\]](#page-91-4). In 4.000 ft the error is therefore 8 per cent. When flying with 120 kt IAS this means that the true airspeed TAS is 130 kt.

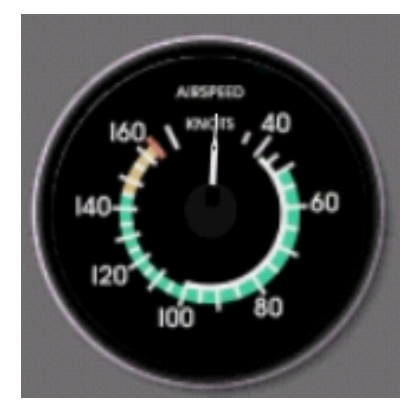

**Fig.: The Airspeed Indicator**

The scale of the airspeed indicator is color coded with a white area, a green area, a yellow area and a red line. These markings refer to several operating speeds. These areas are different for each aircraft.

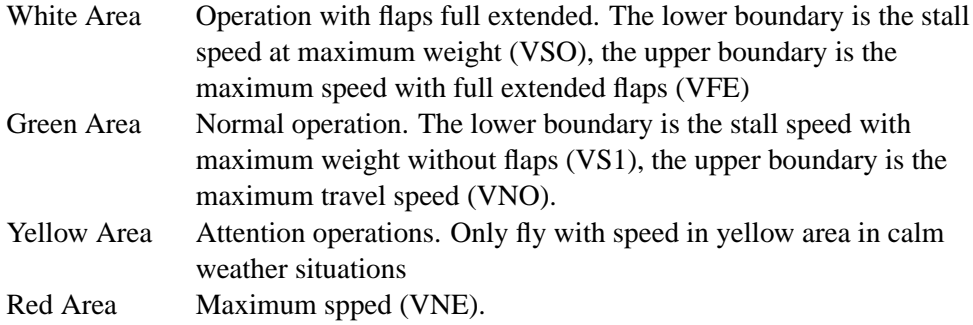

### <span id="page-24-0"></span>**2.4.2 Overhead Panels**

Bigger aircrafts than the Cessna 172 have an overhead panel. Depending on the plane one will find electrical instruments, switches for lights, air conditioning or engine controls in this panel.

### <span id="page-25-0"></span>**2.4.3 Center Console**

In the centre console one usually will find the controls for the engine and trimming. Also the auto-pilot or radios will be placed here.

### <span id="page-25-1"></span>**2.4.4 Radio Stack**

Usually the all communication instruments like radio, transponder and navigation unit (incl. GPS) are located in the same area. For the C172 You will find these instruments on the right side of the instrument panel.

# <span id="page-26-0"></span>**Chapter 3**

# **First Steps**

After the first theoretical sections Your are now up to take Your first practical lesson. The plane we will use is the 'standard' training aircraft all over the world. It's the Cessna 172P Skyhawk. You will find some details on the airplane in the aircraft sectio[nB.1.](#page-60-1)

# <span id="page-26-1"></span>**3.1 Pre-Flight**

Please start *FlightGear* using '–start-date-lat=2003:06:08:15:30:00' (this will pre-vent starting in the middle of the night) and load pre-saved flight "flight00[1](#page-26-3).sav".<sup>1</sup> You will find Yourself at the parking area of KSQL. It's a small local airport of San Carlos south east of San Francisco.

## <span id="page-26-2"></span>**3.1.1 Airport**

Before a normal flight it is always essential to make a very detailed and careful flight planning. We will skip this for the first flight and come back to this task in section 'Flight Planing' **??**. To find the runway, we need at least a little overview of the airport we are going to start from.

For every airport there are a lot of different charts about the airport layout, departure, arrival, etc. We will use only a part of the airport chart for this time. You will find the full chart in [G.](#page-86-0)

<span id="page-26-3"></span><sup>&</sup>lt;sup>1</sup>All pre-saved flights are located in Docs/source/FlightGearSchool/saved\_flights. You have to copy this file to the starting directory before loading it.

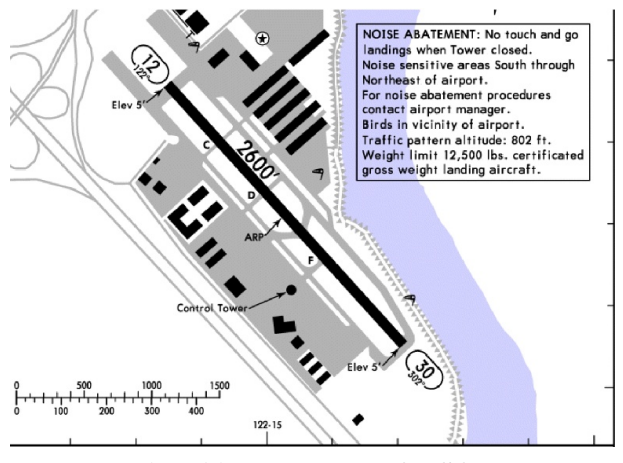

**Fig.: Airport layout of KSQL**

At the moment the plane is standing at the parking area near the figure '2600' right in the centre of the map.

You see the only runway (12/30) as a black line crossing the map. The numbers 12 and 30 multiplied by 10 give the aproximate directions of the runway. Below these numbers You will find smaller ones giving the exact direction (122 or 302). For our first take-off we will use the runway 30. Therefore we have to taxi the grey taxiway north of the runway down to the begin of the runway. The long taxiway will give us some time to learn to control the aircraft on the ground. But first we still have to do some work.

### <span id="page-27-0"></span>**3.1.2 Outside Checks**

Before we enter the Cockpit and start the engine, there are some outside checks to do[2](#page-27-1) . Indeed this isn't really necessary or possible for a flight simulator.

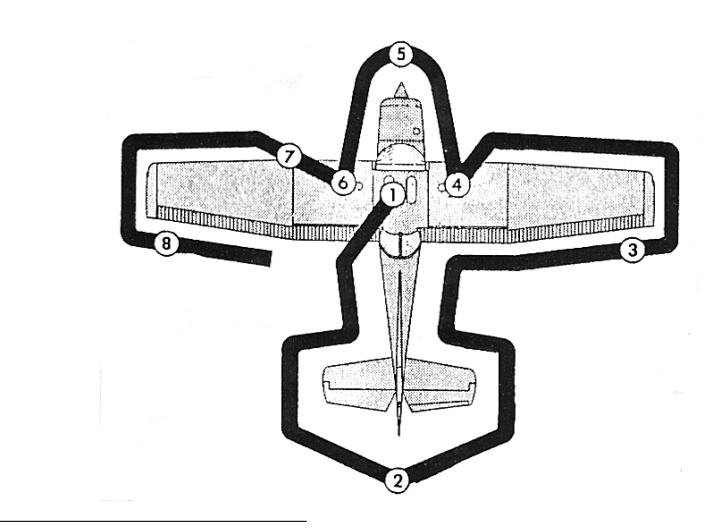

<span id="page-27-1"></span><sup>&</sup>lt;sup>2</sup>For detailed checklists see [B.1](#page-60-1)

#### 3.1. PRE-FLIGHT 29

#### **Fig.: Outside Checks[\[3\]](#page-91-6)**

1. **Fuel** In the Cockpit switch on the master switch, which You will find in the left lower edge of the panel (unfortunately this function is not yet implemented in *FlightGear*, just imagine using the switch).

In opposite to our well know car, there are keys and a master switch. In a plane the engine ignition does not dependent on the battery or a generator. This is very important, because both may fail. Therefore the ignition get's the power directly from to magnetos at the engine. All other electric parts of the plane get the power from the battery.

To check the fuel, the master switch has to be switched on, so the instruments gets power from the battery.

At the left side of the panel You will find the fuel gauge. It should now show the actual fuel stand. For this time, the fuel tank is full. For a regular fly the pilot has to calculate the fuel before the flight. Taking too less fuel may result in a dangerous situation. Taking too much, will increase the weight of the plane, leading to Higher fuel consumption and worse flight conditions. In later chapters You will learn to calculate the fuel to take before a flight.

Switch off the master switch again. This is very important. At the moment all systems of the plane take the energy directly out of the battery. Due to the engine not running yet, it is not loaded and will drain very soon.

- 2. **Tail unit** Are all connections of the moveable parts secured safely? Is the rudder easily moveable?
- 3. **Aileron** Ailerons shouldn't allow major movements in lateral direction, but should be moveable around the lateral axis.
- 4. **Main gear** Is the pressure of the tyres correct? The supplies for the brakes? **Fuel tank** Is water inside the fuel tank? There are valves below the wings where one can take some fuel out of the tank into a small glass. Water weights more than fuel, therefore one can see, if there is water inside. The fuel gauges inside the cockpit are not very accurate. Therefore there are some fuel maesurement bars to check the amount of fuel manually.
- 5. **Oil** Check the amount of oil inside the engine **Propellor** Check the propellor. Check for the keys. Rotating the propellor may start the engine! Please be careful!! **Lights** Check the landing lights. The glass should be clear and clean. **Front gear** Check for tyre pressure and working spring.

6. **Static port** The opening of the static port should be free and clean for working instruments.

**Pitot tue** For working airspeed indicator the opening of the pitot tue should be free and clean.

**Stall warning opening** For working stall warning the opening should be free and clean.

#### <span id="page-29-0"></span>**3.1.3 Cockpit**

Back inside the cockpit, let's take a look around. Maybe you will not be able to see all of the instrument panel. You may click the left mouse button twice (until the mouse point will be changed to a double ended arrow) to use the mouse to change you view. But you also may will use the mouse for controling the plane, this can be a little bit dangerous. Therefore click the left mouse button a third time to come back to normal pointer mode. Adjust yor field of view (Shift X-key) until you see at least all levers at the bottom of the panel. You will find a lot of instruments, we've already seen in previous sections.

Directly in front of You, You will see the 'holy six', means the altimeter, vertical speed indicator, airspeed indicator, artificial horizont, directional gyro and attitude gyro. You will find these most important instruments in all aircrafts. Therefore they are called 'holy six'.

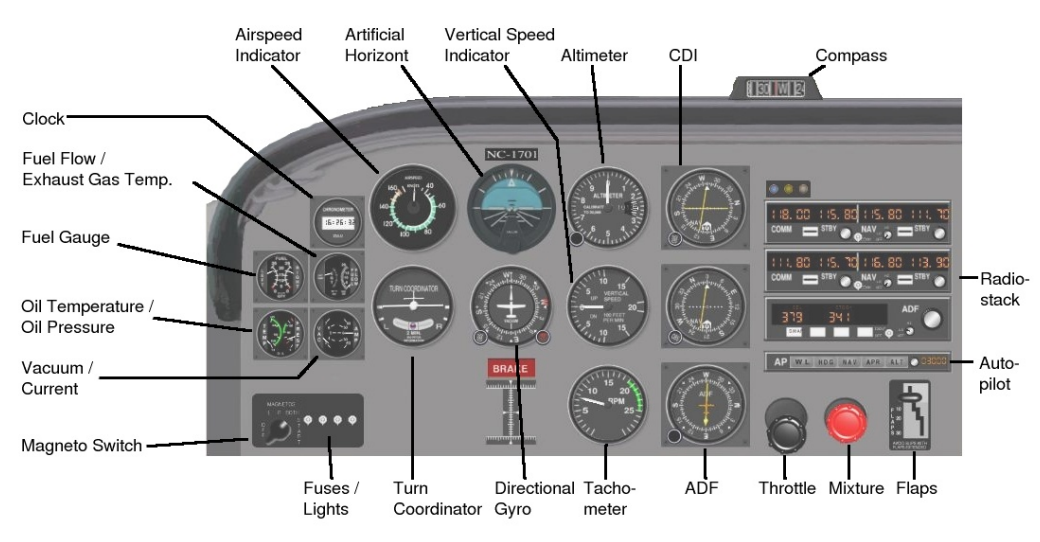

**Fig.: Cockpit Overview**

# <span id="page-30-0"></span>**3.2 Starting the Engine**

 $3$  As per default, the master switch is on. Set the parking brake (B-key) to assure, that the plane does not start moving when you start the engine. Please check again the amount of fuel displayed on the gauges and compare the figure with the nominal value of fuel in the tanks.

Set the magnetos for the engine to BOTH  $(\{\text{-key})$ . For the magneto-switch there are several positions OFF, R, L, BOTH, START. The engine of the C172 has two independend ignition systems. Each cylinder of the engine has two sparking plugs being triggered by one single magneto each. A magneto is comparable with the ignition system of a car, but it does not need any electricity. It uses a rotating permanent magnet. Therefore the ignition is absolutely independent of the electrical system of the plane and even in case of a total failure of the electric system, at least the engine will still be running.

For normal operation we will use both magentos. So turn the switch to BOTH position by hitting {-Key 3 times.

Pull the mixture lever to 0% (away from the panel) and pull the throttle full back first and then push it aprox 1.5cm to the front. Check that nobody is standing in the propellor area, then start the engine (SPACE-Key). Instantly push the mixture level completely to the front. Now the engine should be running. Please check the oil pressure. If it does not start to increase within 15 seconds, turn off the engine again by pulling the mixture to 0%.

The vacuum pumps should start and cause the artificial horizon to rotate a little bit, before it finds the straight position.

Switch on all neccessary lights. TAX stands for taxiing lights, that will be used while taxiing, LNG stands for landing light, that will be used later on for the start, NAV for navigational lights (green light at the end of the right wing, red light at the end of the left wing and a white light at the tail unit), BCN for beacon (flashing red light on top of the tail unit) and STR for strobe. PTR stands for Pitot heating and is of no concern by now. So use the buttons TAX, NAV, BCN and STR right of the yoke.

# <span id="page-30-1"></span>**3.3 Taxiing**

For controlling the plane it's most realistic and comfortable to use a yoke (joystick) and pedals, but also keys may be used. To control the plane on ground only pedals will be needed. To make a right turn push the right pedal(Num ,-key), for turning left push the left pedal(Num 0-key). Often novices make the mistake of turning the yoke in order to turn left or right. The speed may be controlled by the throttle settings (Num 3/9-key)or by using the brakes(b-key).

<span id="page-30-2"></span><sup>3</sup>At the moment only really necessary functions to start and control most of the *FlightGear*-Airplanes are programed. So don't compare the instructions given here with real procedures. This manual will be updated as soon as the functionality is coded.

Before taxiing, please check for people or other planes. Look to the right (Shift-Num6) and to the left (Shift-Num4). Then release the parking brake (B-key) and push the throttle lever a little bit to aprox. 800rpm until plane starts to move. The speed of the plane will vary accoring to the ground surface. Here we have a solid concrete surface so only a little throttle setting is needed to let the plane move. But especially smaller airports often have gras run- and taxiways. In this case You have to adjust the power setting accordingly.

After a short distance You will enter the taxiway. The taxiway is the one with the yellow lines, runways have white markings. When passing the centre line make a left turn on the taxiway. Now You can increase the power setting a little bit. Usually You will taxi in a C172 with aprox. 900-1000 rpm. That's aproximately the speed of a jogging person.

First try to keep the plane alined with the centre line. After a certain while you may also try some soft left and right curves or try to use the brakes.

You may also try to do some differential braking. The left and right wheels have independent brakes. By using only the brakes of one side, you may also turn the plane. Try to turn left by using only the left pedal brake ('-key) or the right brake by using the right pedal(.-key).

When You see the end of the taxiway pull the throttle lever completely out. At the end of the taxiway reduce the speed a little bit and turn right and stop in front of the solid white line. Set the parking brake.

# <span id="page-31-0"></span>**3.4 Pre-Flight Checks**

Before we will enter the runway, we have to do some further pre-flight checks. Each aircraft has its own described in the POH. We will start with a very basic one, that is caleld CIGARS due to mnemonic reasons.

# <span id="page-31-1"></span>**3.4.1 CIGARS**

#### **C**ontrols

This is to check if all controls are free and operate without any problems. Please change to outside view [v-key] and adjust the viewing angle [Shift-Numkeys] to see all controls.

First move the yoke to the front, than move it to the front left position, than back left position, back right position and finally front right position. The last step is to move the pedals from far right to far left position. You should be able to see the movements of the controls in the outside view.

#### **I**nstruments

Check if all instruments are working and are displaying the expected values. Check especially the engine gauges for pressure and temperature. Now check the flight

#### 3.4. PRE-FLIGHT CHECKS 33

instruments: Is the airspeed indicator at zero? The artificial horizont should show no significant attitude. Does the altimeter show the correct altitude for the airport? The turn coordinator should be in horizontal position. Does the directional gyro show the same direction as the convetional compass?

#### **G**as

Check the fuel gauges for left and right fuel tank. Does he display show the same amount as you would expect to be in the tanks?

#### **A**ttidue

Check the trim for the plane. In this special case, you do not have to check it, because we know, that it is set correct. We will see later, what trimming is and what influence a wrong setting will have to your plane.

#### **R**un-Up

As mentioned above the C-172 has two independent working magneto-systems. To check this, we will use the following procedure:

- Use the brakes (b-key) or set the parking brake [Shift-b].
- Increase throttle until the tachometer shows 1800 rpm.
- Turn the magneto switch to the R-position. You just switched off on of two magnetos. The engine should still be running, but with less power. Check the tachometer. It should only change about 50 to 100 rpm.
- Turn the magento switch back to BOTH-position. Now the tachometer should return to 1800rpm.
- Turn the magneto switch to the L-position. Now you switched off the right magnetos. Again the tachometer should only change about 50-100 rpm.
- Turn the magneto switch back to BOTH-position

Check the vacuum gauge. It should be in the green area. All control and warning lights should be off now.

#### **S**afety

Check your seat belts, close all doors and check all luggage for a safe position.

Before we enter the runway look to the left and right for any approaching or departing aircrafts. If the runway is free increase the throttle a little bit and release the brakes (in this case we asume to have a clearance by the tower). Make a right turn and align the plane to the center line.

# <span id="page-33-0"></span>**3.5 Take off**

Often, when people have trouble controlling a plane in a PC simulator, it's because they're fixating on the panel and chasing the gauges. That's the wrong way to fly; here's the right way:

#### **LOOK OUT THE WINDOW**

These pictures show how you can fly smoothly by concentrating on where the horizon hits the nose of the plane; in other words, by paying attention to the plane's attitude. You actual visual references for the horizon may change if you use a different pilot viewpoint or a different 3D model, but your first step should always be to learn the attitudes that work for the plane you're flying and then stick with them, cross-checking the airspeed indicator and altimeter no more often than you would check your rearview mirror in a car.

The run-up and pre-takeoff checks are finished and tower has cleared us onto the runway. The plane's not moving yet, so all three wheels are solidly on the ground. Look closely at the vertical distance between the top of the white cowling and the horizon. Right now, the horizon is between a third and a half way up the windshield, just like it will be during level cruise on the downwind leg and during final approach with the flaps down.

Now advance the throttle to full. The plane starts moving down the runway.

You will immedeately notice the plane turning slightly to the left. No, this is not a mistake in the code. It is due to a combination of aerodynamic and physical effects. Often this effect is called the torque-effect. This is not completely true, although the propeller is causing a certain torque to the plane. The real reason for the sliding is the air that is moved by the propeller. The air is not pushed horizontally to the back, but more in a clockwise rotating spiral form (from behind the plane). At some point in the spiral the air is pushed against the left side of the tail-unit, causing the plane to rotate sligthly to the left. To compensate this use the left pedal (Num 0-key). Try to keep the plane aligned to the center line.

The increasing speed causes the nose to lift slightly on its own, but the horizon is still between a half and a third of the way up the windshield.

As the speed increases, pull back just a little to take some weight off the nosewheel. At 55kt, the nose wheel has started to lift a little off the runway: you can tell, because the horizon is now touching the bottom of the windshield. NOw you are almost in the climb attitude.

#### 3.6. CLIMBING 35

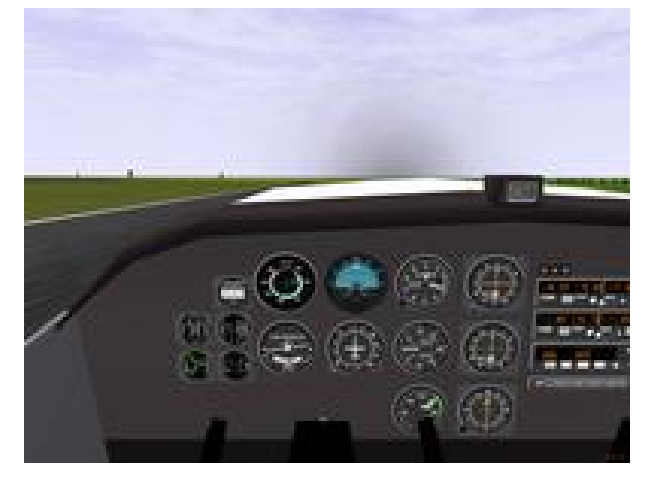

**Fig.: Raising the nose to the horizon**

At 65kt, the other two wheels leave the runway and the plane is flying. Note that you do not have to yank it off by pulling the yoke way back: raising the nose only a tiny sliver above the horizon and holding it there is sufficient to get the plane into the air. Note where the horizon strikes the sides of the cowling, just above the top of the panel.

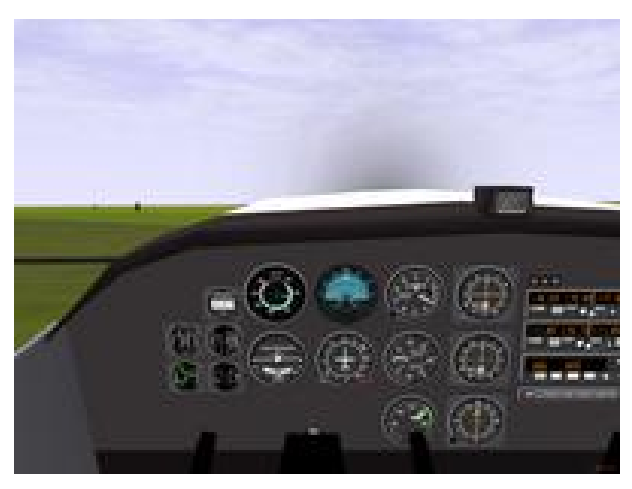

**Fig.: Cockpit view at Lift off**

# <span id="page-34-0"></span>**3.6 Climbing**

After the lift off, the plane keeps speeding up: in ground effect , there is no more friction from the tires but drag is very low. We want to climb at 70 kt, therefore we have to raise the nose a sliver higher to keep the airspeed down. Now, at 100 ft AGL, the plane is in the climb attitude: all of the white cowling is now above the horizon, and the horizon hits the sides at very top of the panel itself. As long

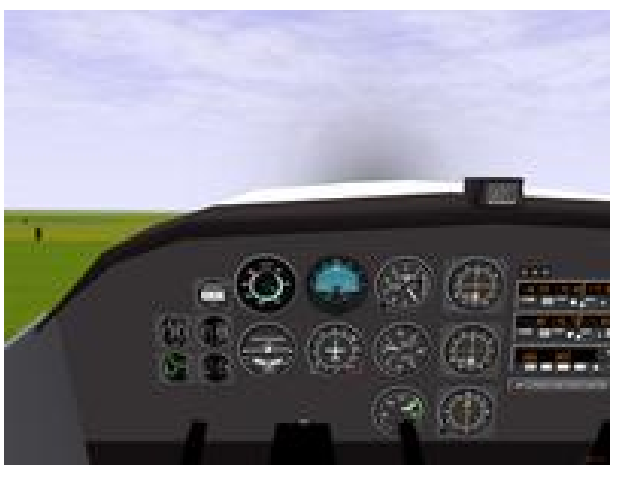

as you hold the horizon at this point, the plane will keep climbing smoothly at 70 kt.

**Fig.: Cockpit view while climbing**

Try to keep the plane in this situation - the wings horizontal and the nose a little bit up to gain more height. If the plane starts to roll and turn, move the yoke a little bit to the left or right. At the moment we do not care about our direction and luckily there are no other planes in your computer. If the nose starts to raise or fall correct the angle of attack by moving the yoke a little bit to the front. We will climb to 3.000ft. This will take some time. Check the altitude on the altimeter. But remember to look out of the window to control the roll angle of the plane. While the plane is still climbing we will now use the autopilot to make the next lesson a little bit easier. First activate the autopilot's heading option [CTRL-H-key]. Now the autopilot controls the direction the plane is flying to. This autopilots mode does know two different targets: waypoint or current heading. We have no waypoint to fly to, therefore toggle the target to the current heading [F6-key]. Now the autopilot controls the ailerons to hold the current headingDetails on the autopilot

will be discussed in [4.1,](#page-37-1) [12.4.1](#page-51-5) and you may only control the elevators.

# <span id="page-35-0"></span>**3.7 Straight**

# <span id="page-35-1"></span>**3.8 Some Curves**

First turns with and without rudder

# <span id="page-35-2"></span>**3.9 Back Home**

Finding the airport
# **3.10 Landing**

speed, height, downwind, crosswind, final, landing

## **3.11 Black Boxes**

instant replay and flight analysis (do we have one?)

# **Basic Maneuvers**

## **4.1 Autopilot I**

After the first hours in the cockpit of the C172 it became obvious, that sometimes a pilot's job might be very stressful. Therefore some really smart people invented the autopilot.

Today there is a wide range of systems available. The simplest systems like in our C172 only controls the rotation around the longitudinal axis. These systems are called 'One-Axis-Systems. More complex ones are called 'Three-Axis-Systems'. They are able to do a complete flight from take-off to the final touch-down. It might be a little disapointing, but most of today's commercial flights are flown by autopilots only.

Let's have a look to the Introduction to ap, setting heading

### **4.2 Straight**

#### **4.2.1 Trim**

How does it work? Why is it needed?

#### **4.3 Curves**

180deg turns, turns while climbing or descending, with flaps and gear

#### **4.4 Stall**

#### **4.4.1 Angle of Attack**

Normal stall, stall at low speed, stall in turns, flying with minimum speed

4.5. SPIN 39

# **4.4.2 Flaps**

# **4.5 Spin**

How to spin and to to escape spin

# **4.6 Slipping**

How to slip and why

# **VFR Flying**

## **5.1 Basics of VFR**

What is VFR, what is IFR

#### **5.1.1 Air Space**

Differences in airspace

#### **5.1.2 VFR Conditions**

Am I allowed to fly?

## **5.2 Flight Planning**

How to set up an flight plan, why, alternative airport

## **5.3 Navigation**

Using maps, checkpoints, minimum en route height

#### **5.3.1 Compass**

Magnetic heading, true heading

#### **5.3.2 Speed**

True speed, IAS

#### **5.3.3 Heading**

Side winds, drift

5.4. FLYING 41

# **5.4 Flying**

From start to landing

# **5.4.1 Emergency Routines**

What do I do if I lost my way?

# **Part II**

**Navigation and more**

# **Navigation I**

## **6.1 Non Directional Beacon - NDB**

#### **6.1.1 What's a NDB?**

How does it work, frequencies

#### **6.1.2 Instrumentation**

Which instrument do I need to find NDBs? How does it work

#### **6.1.3 Position**

Position relative to a NDB

#### **6.1.4 Tracking**

How do I keep track on a NDB

#### **6.1.5 Intersecting**

Change to an other course

## **6.2 Transponder**

What is a transponder? Instruments and how to use

#### **6.2.1 Transponder Codes**

7700 ;-)

# **6.2.2 Transponder Modes**

STBY, ON, ALT, IDENT

# **More Power — Twin Engine**

## **7.1 Basics of Twin Engines**

Physics with two engines, counter rotating probs, turboprob?

## **7.2 Cessna 310**

Introduction of the airplane, retractable gear

## **7.3 Starting Two Engines**

procedure for (cross) starting

## **7.4 Taxiing**

Use the engines to make turns on the ground, CIGAR-TIP

## **7.5 Flying**

Power setting, getting used to the aircraft

### **7.6 Autopilot II**

Explanation of additional functions like height and climb control

# **7.7 Emergency — Engine Failure**

#### **7.7.1 ... while flying**

Procedures to reach the next airport (Fly the aircraft!!!)

# **7.7.2 ... while starting**

How to take off safely

# **Navigation II**

- **8.1 VHF Omnidirectional Range VOR**
- **8.2 What's a VOR?**
- **8.2.1 Types of VORs**
- **8.2.2 DME**
- **8.3 Instrumentation**
- **8.3.1 Position**
- **8.3.2 Tracking**
- **8.3.3 Intersecting**

# **Jet Engines**

## **9.1 How do Jets work?**

### **9.2 LearJet 24**

Inrtoduction to the airplane

## **9.3 Starting the Engine**

Procedure for starting the engine

## **9.4 Take Off**

Power setting, take off speeds (V1 VR V2)

## **9.5 Flying**

Mach-speed, descent

# **9.6 Landing**

Setting for landing, speed (VREF)

# **B747 - The real big One!**

Introduction to the airplane

## **10.1 Cockpit**

Where to find everything

## **10.2 Starting the Engine**

Procedure for starting the engines, pre-flight checks

#### **10.3 FMC**

Capabilities of FMC (do we have one?), how to use

## **10.4 Takeoff**

Speeds, rotation, flaps

## **10.5 Landing**

Speed, flaps, air brakes, reverse thrust

# **Is there anybody out there? - ATC**

# **11.1 Who is there?**

**11.1.1 FSS**

What's FSS?

#### **11.1.2 ATIS**

What's ATIS

#### **11.1.3 Ground**

What's...

#### **11.1.4 Tower**

What's...

#### **11.1.5 Departure and Approach**

What's...

#### **11.1.6 Center**

What's...

# **11.2 Procedures**

#### **11.2.1 VFR**

Who do I talk to? When and why

#### **Multicom**

How does it work without any responsible person?

#### **Circuit**

Traffic patterns

#### **11.2.2 IFR**

Who do I talk to? When and why

## **11.3 Multi Player Mode**

How to use multi player mode in *FlightGear*

#### **11.3.1 Log In**

log on to servers

#### **11.3.2 Communication**

speaking to other pilots

# **Navigation III**

# **12.1 Instrument Landing System — ILS**

How does it work?

## **12.2 Maps and Charts**

SIDs, STARs IAP-Charts

### **12.3 Instrumentation**

How to set nav and read HSI

# **12.4 Landing**

Establish ILS

#### **12.4.1 Autopilot III**

Approach mode and automatic landing

#### **12.4.2 Manually**

How to keep track on ILS in foggy conditions

# **Weather**

Why do we have weather

## **13.1 Climate**

low and high pressure areas

# **13.2 Wind**

strength of winds, layers

## **13.3 Clouds**

Types of clouds, storms, lightning

## **13.4 Ice**

Icing conditions, anti-icing systems

## **13.5 Flight Planing**

How to get information concerning the weather, how does this influence my flight

### **13.6 weather radar**

How to read it?

# **Navigation IV**

# **14.1 Global Positioning System - GPS**

## **14.2 What's GPS?**

How does GPS work? Satellites, resolution

### **14.3 Instrumentation**

How to use it? Navigation using GPS, GPS approaches

# **War Games**

# **15.1 Tactics**

How do I fly in a combat situation, wing man's work

# **15.2 Harrier**

Introduction to the airplane

#### **15.2.1 Cockpit**

Where to find everything

#### **15.2.2 Weapons**

Systems, targeting, shooting

# **Helicopter**

# **16.1 Basics of Helicopter Flying**

How to fly a Heli

- **16.1.1 Physics of Helicopters**
- **16.1.2 Controls**
- **16.2 Flying**
- **16.2.1 Starting the Engine**
- **16.2.2 Take-Off**
- **16.2.3 Horizontal Moves**
- **16.2.4 Landing**

# **Flying???**

# **17.1 Baloon**

How to fly a balloon

# **17.2 The Steps of Wilburgh and Arthur**

History ao the wright brothers. How to fly their bird.

# **17.3 UFO — The Future?**

Going to Mars

**Part III**

# **Appendix**

# **Appendix A**

# **Aviation History**

b.c. According to Greek mythology Daidalos and Ikarus were the first men in history to fly. They made wings from feathers to escape their prison on the Greek island Crete. Unfortunately they flew too high and the sun melted the wax they use aprox. 1500 Leonardo da Vinci (1452-1519) made first sketches of planes and helicopters. aprox. 1782-83 The French brothers Jacques Etienne and Joseph Michel de Montgolfier build the first balloons and reached in 1783 a height of 1800m with an unmanned balloon. aprox. 1890 Otto Lilienthal made first hang gliding flights of some 100m after studies of birds, bird flight and aerodynamics. He died in a plane crash in 1896. 1903 Based on the work of Lilienthal, Orville and Wilbur Wright made the first motor flight in history. 1911 After 11 years of development the first commercial passenger transportation started using Zeppelin aircraft. 1924 First trans atlanic flight of a Zeppelin. 1927 First single transatlanic of Charles Lindbergh from New York to Paris in  $33\frac{1}{2}$  hours. His plane was called 'Spirit of St. Louis'. 1937 The crash of the Zeppelin 'Hindenburg' in Lakehurst ended a 13 year trans atlantic passenger service between Europe and Nord or South america. 1939 The Henkel He178 was the first plane equipped with a jet engine. 1942 The first rockets were developed in Germany. 1947 The Bell X-1 was the first plane to fly at supersonic speed. The pilot was Chuck Yeager. 1956 Using the Tupolev TU-104 the first jet passenger service started between Moskow and Prague. 1957 The first satellite called 'Sputnik' was launched in the Soviet Union. 1961 Juri Alexejewitsch Gagarin was the first man to go round the world in space. 1968 The Tupolev TU-144 was the first supersonic passenger plane. 1969 N. Armstrong and E. Aldwin were the first men on the moon. M. Collins was the third man of the Apollo 11 mision, he had to stay in the space craft 'Columbia' surrounding the moon.

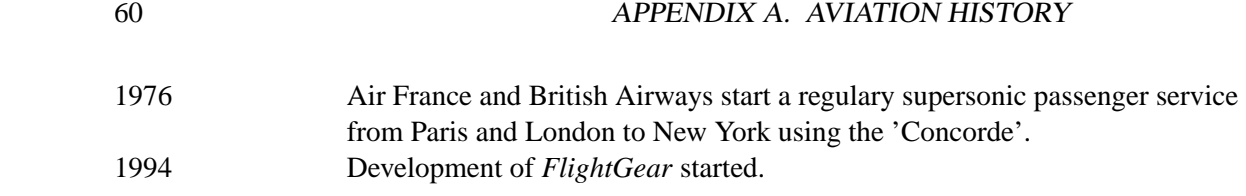

# **Appendix B**

# **The Aircraft**

Technical description of the airplanes available in *FlightGear*. All information listed below is only for use within *FlightGear*. Do not use in real flight situations.

### **B.1 Cessna 172R - Skyhawk**

#### **B.1.1 General**

The Skyhawk aircraft is an all-metal, single piston, high-wing monoplane with a four-person seating capacity including a crew of one or two. Suitable allowance for luggage is provided.

The model 172R is certified to the requirements of U.S. FAA Federal Aviation Regulation Part 23 including day, night, VFR and IFR.[1](#page-60-0)

#### **B.1.2 Technical Information**

#### **Approximate Dimensions**<sup>1</sup>

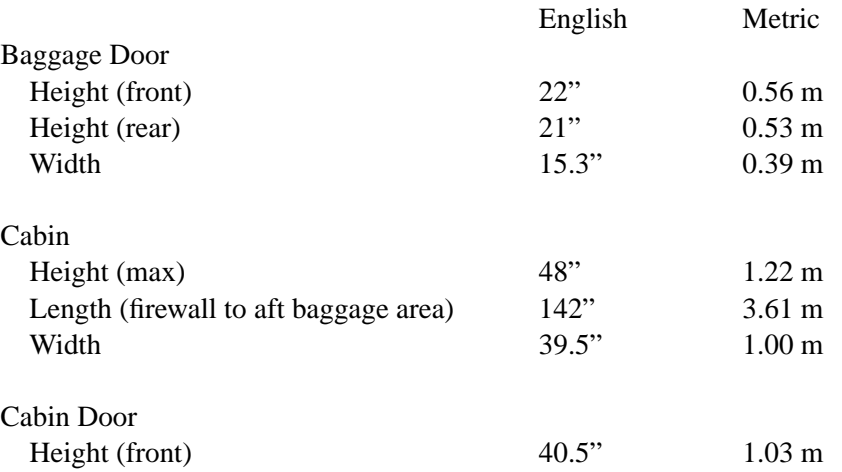

<span id="page-60-0"></span><sup>1</sup>Information of this chapter is taken from Skyhawk web page (18.11.2002), see App. [J](#page-92-0)

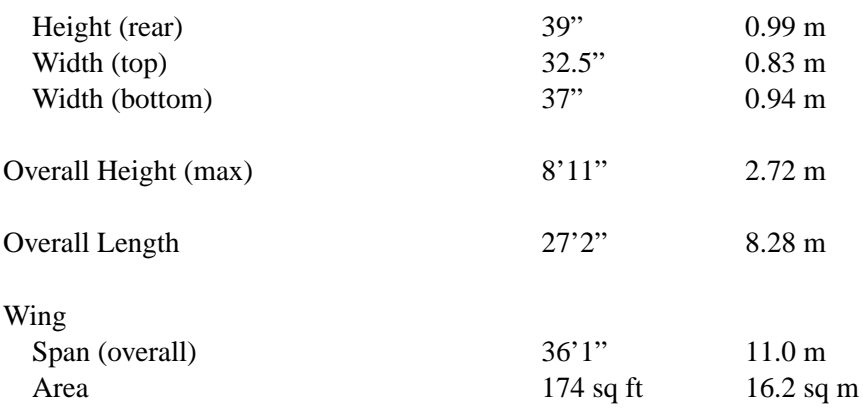

# **Design Weights and Capacities**[1](#page-61-0)

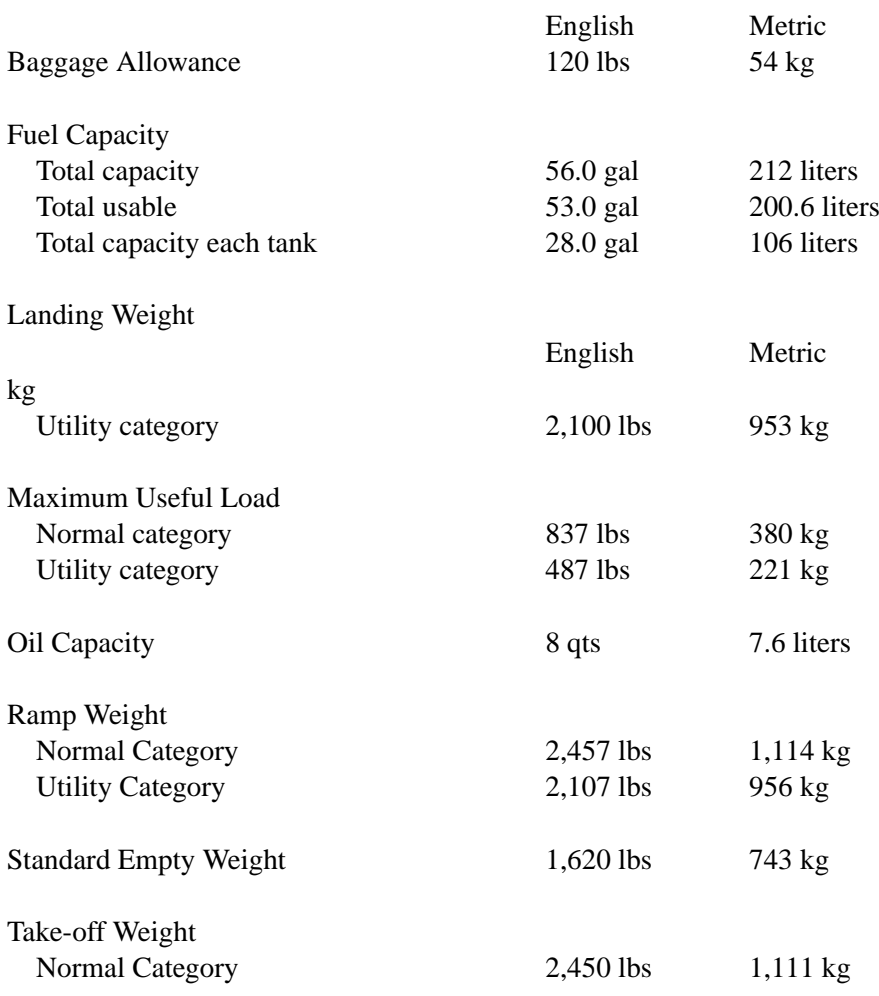

<span id="page-61-0"></span><sup>1</sup>Information of this chapter is taken from Skyhawk web page (18.11.2002), see App. [J](#page-92-0)

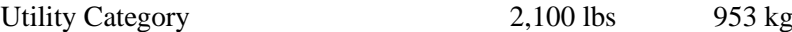

### **Further Information**[2](#page-62-0)

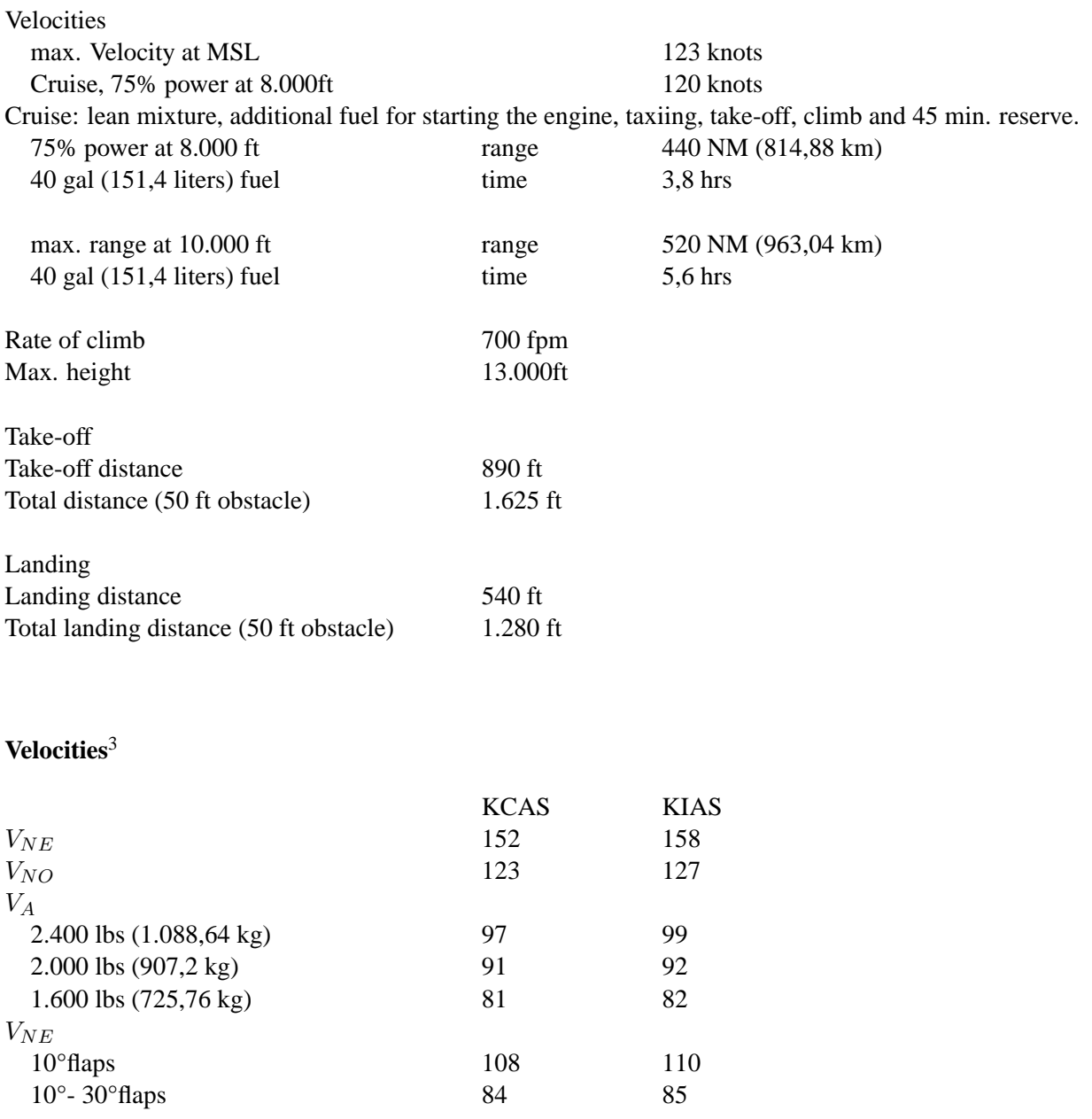

<span id="page-62-0"></span><sup>2</sup>for Cessna Skyhawk 172P[\[8\]](#page-91-0)<br><sup>3</sup>for Cessna Skyhawk 172P[8]

<span id="page-62-1"></span>

KIAS

#### **Instrument markings**[4](#page-63-0)

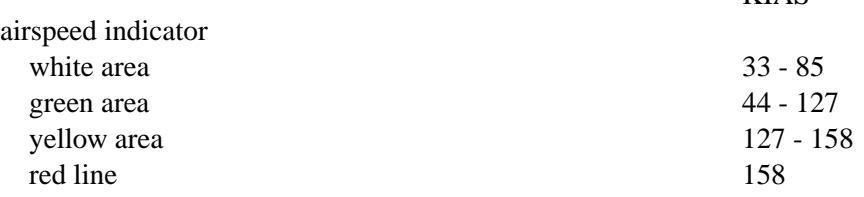

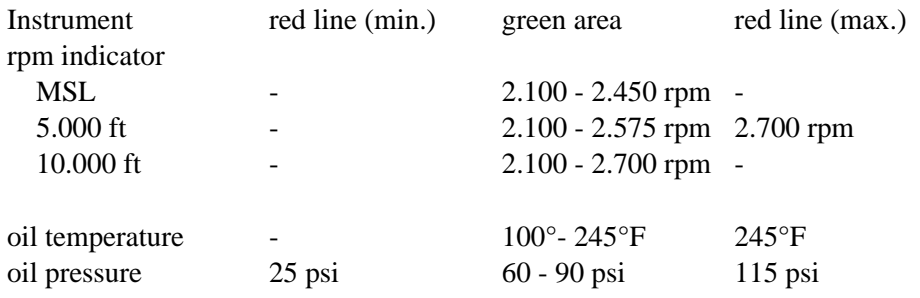

#### **B.1.3 Checklists**

#### **PREFLIGHT INSPECTION**

#### **(1) Cabin**

- 1. Pilot's Operating Handbook AVAILABLE IN THE AIRPLANE.
- 2. Control Wheel Lock REMOVE.
- 3. Ignition Switch OFF.
- 4. Avionics Power Switch OFF.
- 5. Master Switch ON.
- 6. Fuel Quantity Indicators CHECK QUANTITY.
- 7. Avionics Cooling Fan CHECK AUDIBLY FOR OPERATION.
- 8. Master Switch OFF.
- 9. Static Pressure Alternate Source Value (if installed) OFF.
- 10. Baggage Door CHECK, lock with key if child's seat is to be occupied.

#### **(2) Empennage**

- 1. Rudder Gust Lock REMOVE.
- 2. Tail Tie-Down DISCONNECT.
- 3. Control Surfaces CHECK freedom of movement and security.

<span id="page-63-0"></span><sup>4</sup> for Cessna Skyhawk 172P[\[8\]](#page-91-0)

#### **(3) Right Wing Trailing Edge**

1. Aileron – CHECK freedom of movement and security.

#### **(4) Right Wing**

- 1. Wing Tie-Down DISCONNECT.
- 2. Main Wheel tire CHECK for proper inflation.
- 3. Before the first flight of the day and after each refueling, use sampler cup and drain small quantity of fuel from fuel tank sump quick-drain valve to check for water, sediment, and proper fuel grade.
- 4. Fuel Quantity CHECK VISUALLY for desired level.
- 5. Fuel Filler Cap SECURE.

#### **(5) Nose**

- 1. Engine Oil Level CHECK, do not operate with less than five quarts. Fill to seven quarts for extended flight.
- 2. Before first flight of the day, and after each refueling, pull out strainer drain knob for about four seconds to clear fuel strainer of possible water and sediment. Check strainer drain closed. If water is observed, the fuel system may contain additional water, and further draining of the system at the strainer, fuel tank sumps, and fuel selector value drain plug will be necessary.
- 3. Propeller and Spinner CHECK for nicks and security.
- 4. Landing Light(s) CHECK for condition and cleanliness.
- 5. Carburetor Air Filter CHECK for restrictions by dust or other foreign matter.
- 6. Nose Wheel Strut and Tire CHECK for proper inflation.
- 7. Nose Tie-Down DISCONNECT.
- 8. Static Source Opening (left side of fuselage) CHECK for stoppage.

#### **(6) Left Wing**

- 1. Main Wheel Tire CHECK for proper inflation.
- 2. Before first flight of the day and after each refueling, use sampler cup and drain small quantity of fuel from fuel tank sump quick-drain value to check for water, sediment, and proper fuel grade.
- 3. Fuel Quantity CHECK VISUALLY for desired level.
- 4. Fuel Filler Cap SECURE.

#### **(7) Left Wing Leading Edge**

- 1. Pitot Tue Cover REMOVE and check opening for stoppage.
- 2. Fuel Tank Vent Opening CHECK for stoppage.
- 3. Stall Warning Opening CHECK for stoppage. To check the system, place a clean handkerchief over the vent opening and apply suction: a sound from the warning horn will confirm system operation.
- 4. Wing Tie-Down DISCONNECT.

#### **(8) Left Wing Trailing Edge**

1. Aileron – CHECK for freedom of movement and security.

#### **BEFORE STARTING ENGINE**

- 1. Preflight Inspection COMPLETE.
- 2. Seats, Seat Belts, Shoulder Harnesses ADJUST and LOCK.
- 3. Fuel Selector Value BOTH.
- 4. Avionics Power Switch, Autopilot (if installed), Electrical Equipment OFF.
- 5. Brakes TEST and SET.
- 6. Circuit Breakers CHECK IN.

#### **STARTING ENGINE**

- 1. Mixture RICH.
- 2. Carburetor Heat COLD.
- 3. Master Switch ON.
- 4. Prime AS REQUIRED (2 to 6 strokes; none if engine is warm).
- 5. Throttle OPEN 1/8 INCH.
- 6. Propeller Area CLEAR.
- 7. Ignition Switch START (release when engine starts).
- 8. Oil Pressure CHECK.
- 9. Flashing Beacon and Navigation Lights ON as required.
- 10. Avionics Power Switch ON.
- 11. Radios ON.

#### **BEFORE TAKEOFF**

- 1. Parking Brake SET.
- 2. Cabin Doors and Window(s) CLOSED and LOCKED.
- 3. Flight Controls FREE and CORRECT.
- 4. Flight Instruments SET.
- 5. Fuel Selector Value BOTH.
- 6. Mixture RICH (below 3000 feet).
- 7. Elevator Trim and Rudder Trim (if installed) TAKEOFF.
- 8. Throttle 1700 RPM.
	- (a) Magnetos CHECK (RPM drop should not exceed 125 RPM on either magneto or 50 RPM differential between magnetos).
	- (b) Carburetor Heat CHECK (for RPM drop).
	- (c) Engine Instruments and Ammeter CHECK.
	- (d) Suction Gage CHECK.

#### B.1. CESSNA 172R - SKYHAWK 67

- 9. Throttle 1000 RPM or LESS.
- 10. Radios SET.
- 11. Autopilot (if installed) OFF.
- 12. Air Conditioner (if installed) OFF.
- 13. Strobe Lights AS DESIRED.
- 14. Throttle Friction Lock ADJUST.
- 15. Brakes RELEASE.

#### **TAKEOFF**

#### **Normal Takeoff**

- 1. Wing Flaps  $-0$  deg 10 deg.
- 2. Carburetor Heat COLD.
- 3. Throttle FULL OPEN.
- 4. Elevator Control LIFT NOSE WHEEL (at 55 KIAS).
- 5. Climb Speed 70-80 KIAS.

#### **Short Field Takeoff**

- 1. Wing Flaps 10 deg.
- 2. Carburetor Heat COLD.
- 3. Brakes APPLY.
- 4. Throttle FULL OPEN.
- 5. Mixture RICH (above 3000 feet, LEAN to obtain maximum RPM).
- 6. Brakes RELEASE.
- 7. Elevator Control SLIGHTLY TAIL LOW.
- 8. Climb Speed 56 KIAS (until all obstacles are cleared).

#### **ENROUTE CLIMB**

- 1. Airspeed 70-85 KIAS.
- 2. Throttle FULL OPEN.
- 3. Mixture RICH (above 3000 feet, LEAN to obtain maximum RPM).

#### **CRUISE**

- 1. Power 2100-2700 RPM (no more than 75
- 2. Elevator and Rudder Trim (if installed) ADJUST.
- 3. Mixture LEAN.

#### **DESCENT**

- 1. Fuel Selector Value BOTH.
- 2. Mixture ADJUST for smooth operation (full rich for idle power).
- 3. Power AS DESIRED.
- 4. Carburetor Heat FULL HEAT AS REQUIRED (to prevent carburetor icing).

#### **BEFORE LANDING**

- 1. Seats, Seat Belts, and Shoulder Harnesses SECURE.
- 2. Fuel Selector Value BOTH.
- 3. Mixture RICH.
- 4. Carburetor Heat ON (apply full heat before reducing power).
- 5. Autopilot (if installed) OFF.
- 6. Air Conditioner (if installed) OFF.

#### **LANDING**

#### **Normal Landing**

- 1. Airspeed 65-75 KIAS (flaps UP).
- 2. Wing Flaps AS DESIRED (0 deg 10 deg below 110 KIAS, 10 deg 30 deg below 85 KIAS).
- 3. Airspeed 60-70 KIAS (flaps DOWN).
- 4. Touchdown MAIN WHEELS FIRST.
- 5. Landing Roll LOWER NOSE WHEEL GENTLY.
- 6. Braking MINIMUM REQUIRED.

#### **Short Field Landing**

- 1. Airspeed 65-75 KIAS (flaps UP).
- 2. Wing Flaps FULL DOWN (30 deg).
- 3. Airspeed 61 KIAS (until flare).
- 4. Power REDUCE to idle after clearing obstacle.
- 5. Touchdown MAIN WHEELS FIRST.
- 6. Brakes APPLY HEAVILY.
- 7. Wing Flaps RETRACT.

#### **BALKED LANDING**

- 1. Throttle FULL OPEN.
- 2. Carburetor Heat COLD.
- 3. Wing Flaps 20 deg (immediately).
- 4. Climb Speed 55 KIAS.
- 5. Wing Flaps 10 deg (until obstacles are cleared). RETRACT (after reaching a safe altitude and 60 KIAS)

#### **AFTER LANDING**

- 1. Wing Flaps UP.
- 2. Carburetor Heat COLD.

#### **SECURING AIRPLANE**

- 1. Parking Brake SET.
- 2. Avionics Power Switch, Electrical Equipment, Autopilot if installed) OFF.
- 3. Mixture IDLE CUT-OFF (pulled full out).
- 4. Ignition Switch OFF.
- 5. Master Switch OFF.
- 6. Control Lock INSTALL.

#### **B.2 Cessna 182**

- **B.3 Cessna 310**
- **B.4 Beech 99**
- **B.5 Harrier**
- **B.6 DC 3**
- **B.7 Boeing 747**

# **Appendix C**

# **Property Manager**

**C.1 xxx**

**C.2 yyyy**

# **Appendix D**

# **Abbreviations**

# **A**

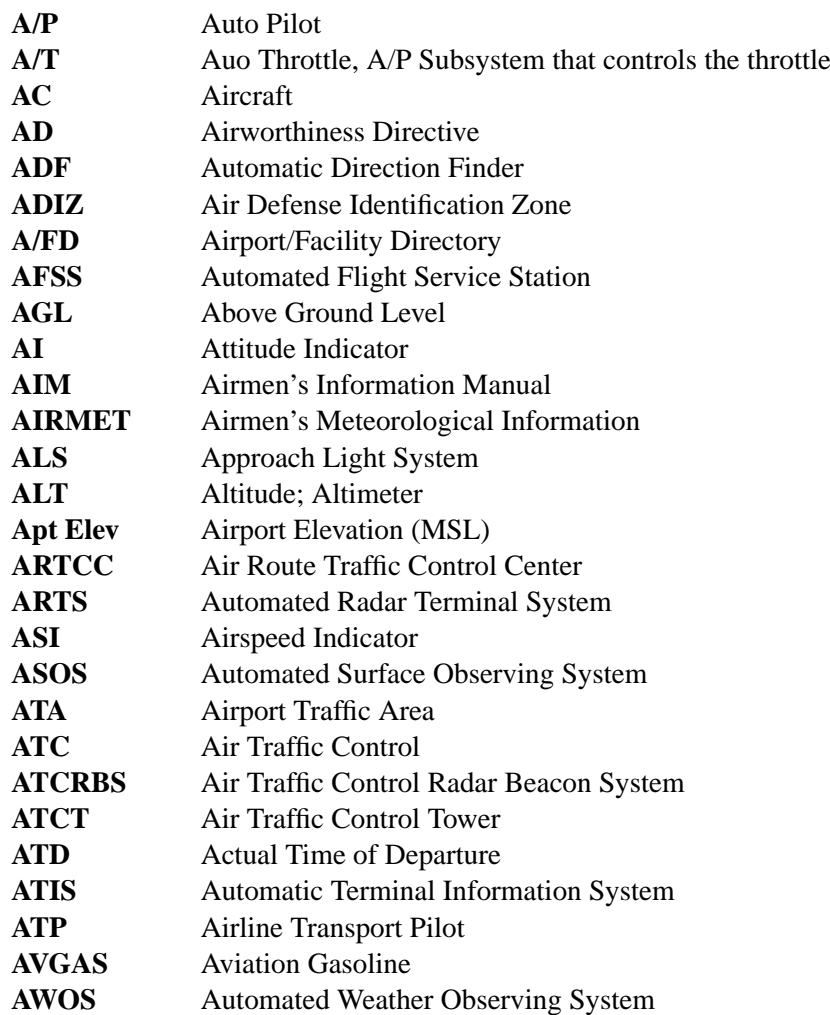

# **B**

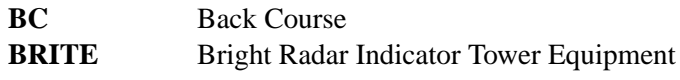

# **C**

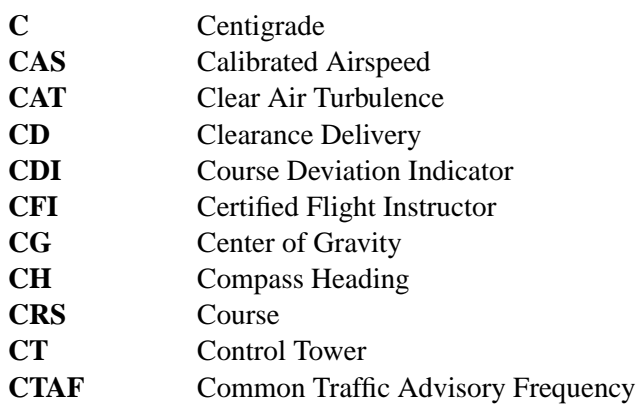

# **D**

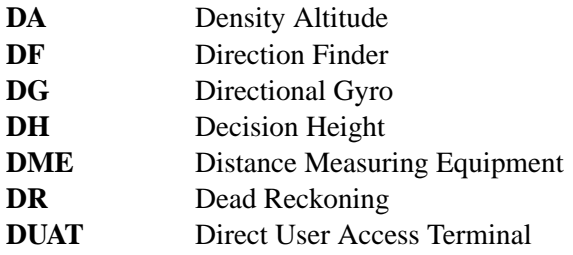

# **E**

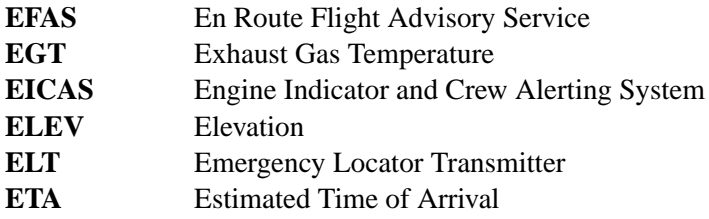
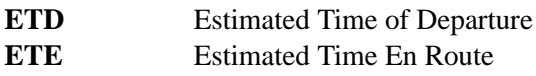

# **F**

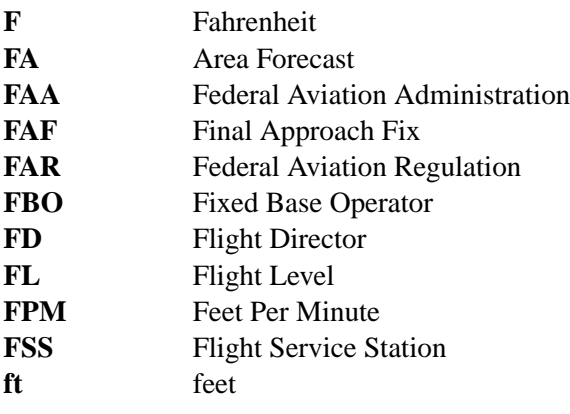

# **G**

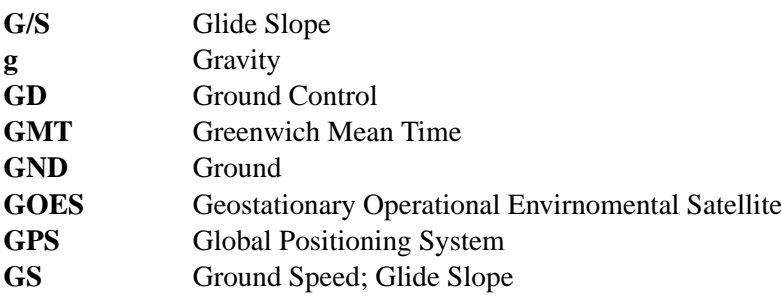

# **H**

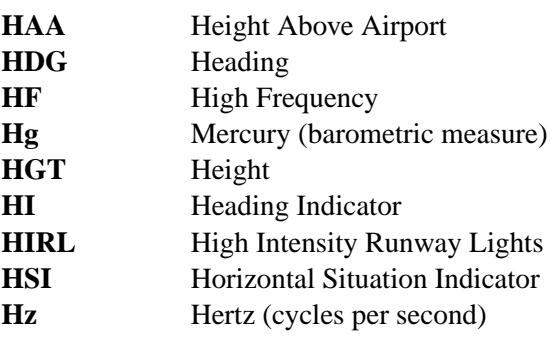

### **I**

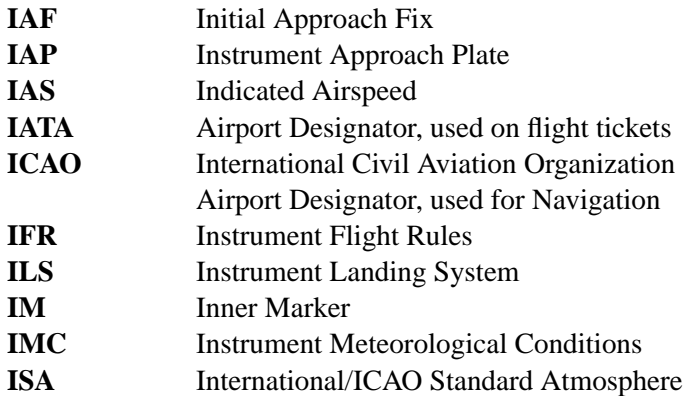

### **K**

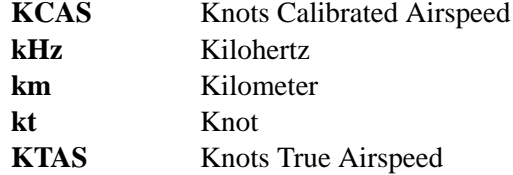

### **L**

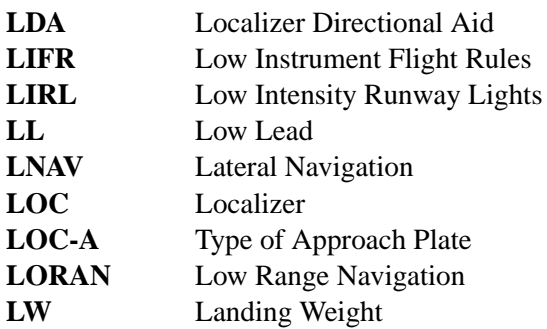

### **M**

**MALSR** Medium Intensity Approach Light System with Runway Alignment

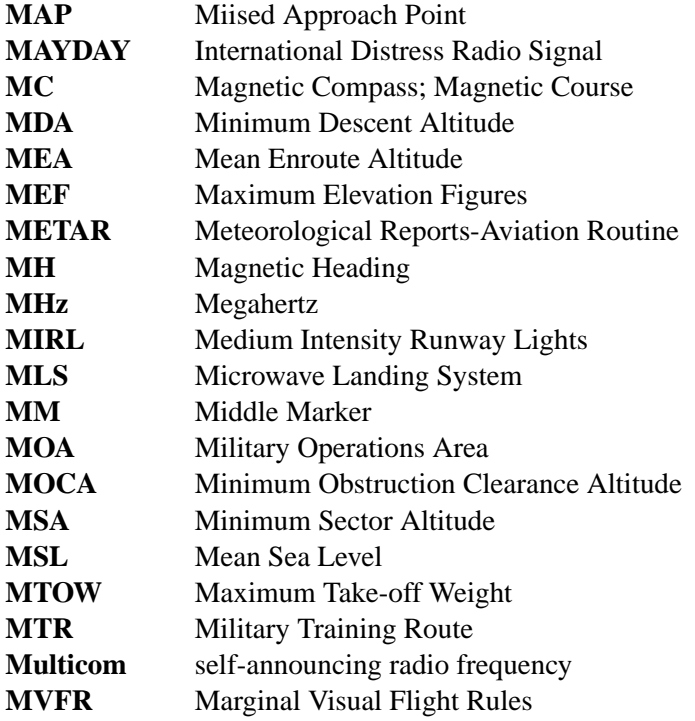

# **N**

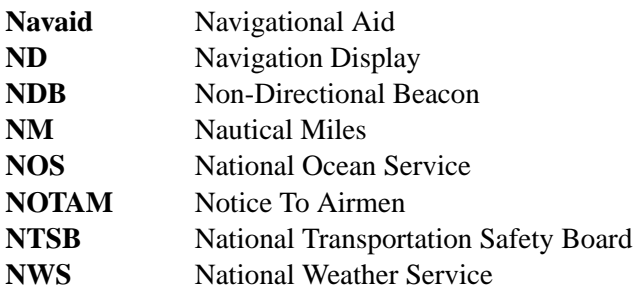

# **O**

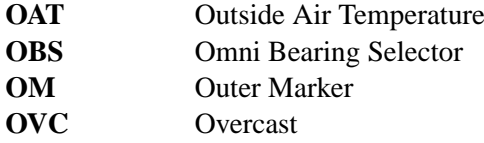

### **P**

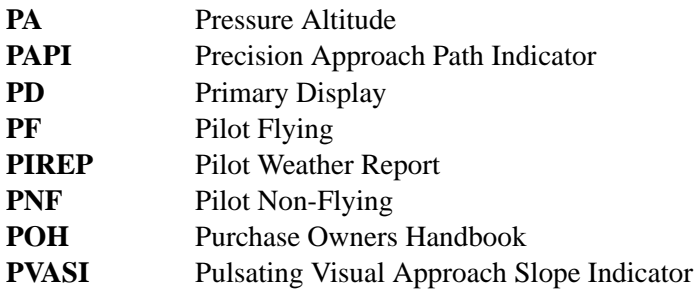

# **Q**

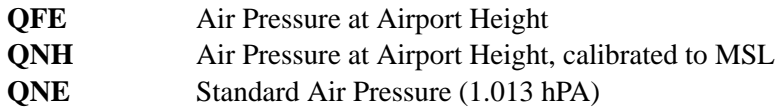

### **R**

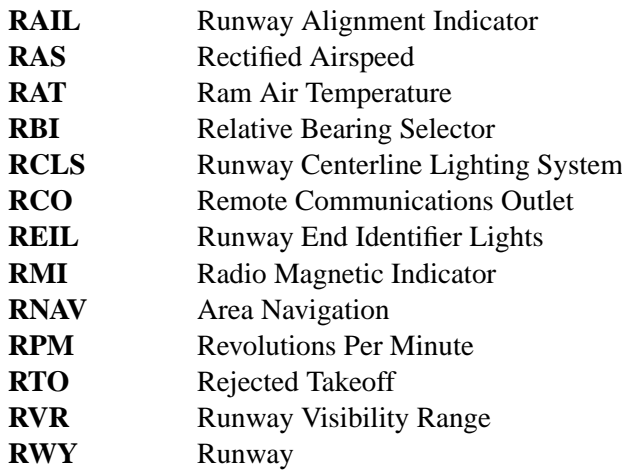

### **S**

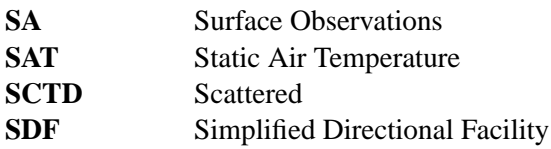

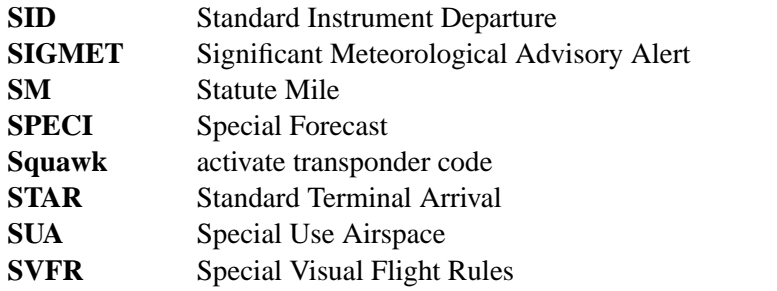

# **T**

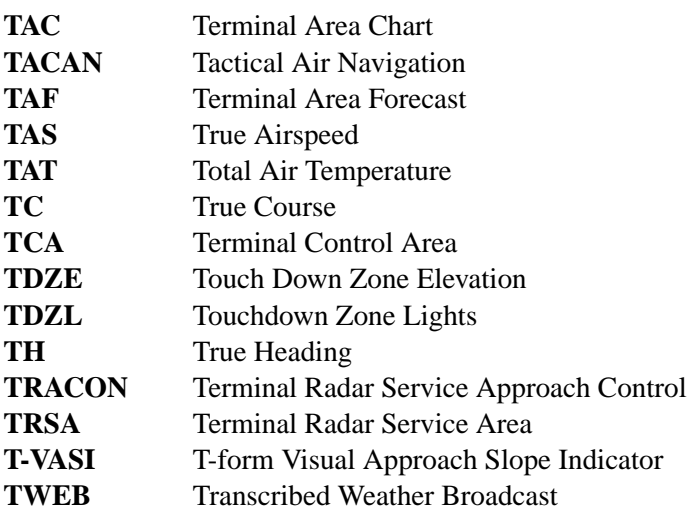

# **U**

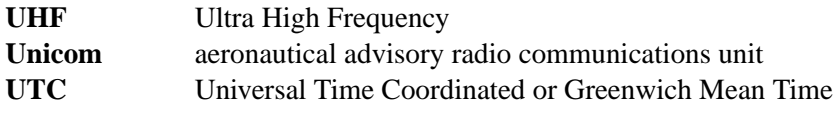

### **V**

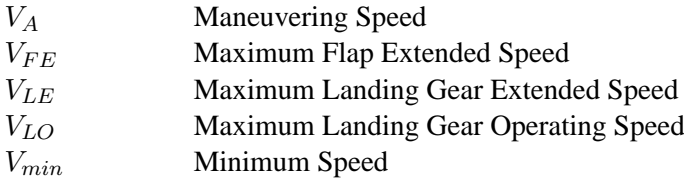

### 78 APPENDIX D. ABBREVIATIONS

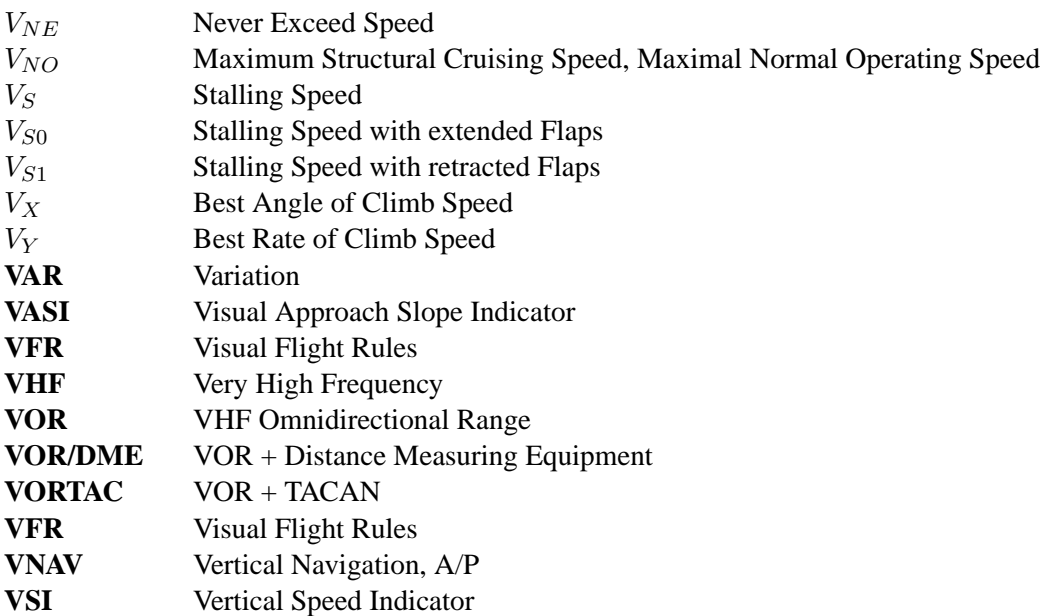

### **W**

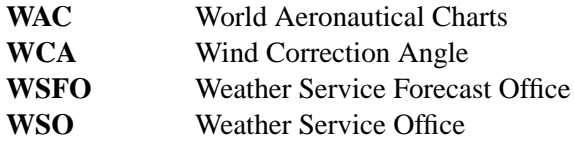

### **Z**

**Zulu** Universal Time Coordinated (UTC); Greenwich Mean Time

# **Appendix E Airport Lightning Systems**

Explanation of different lighting systems at airports

# **Appendix F**

# **Maps**

### **F.1 Chart Symbols**

### **Airports**

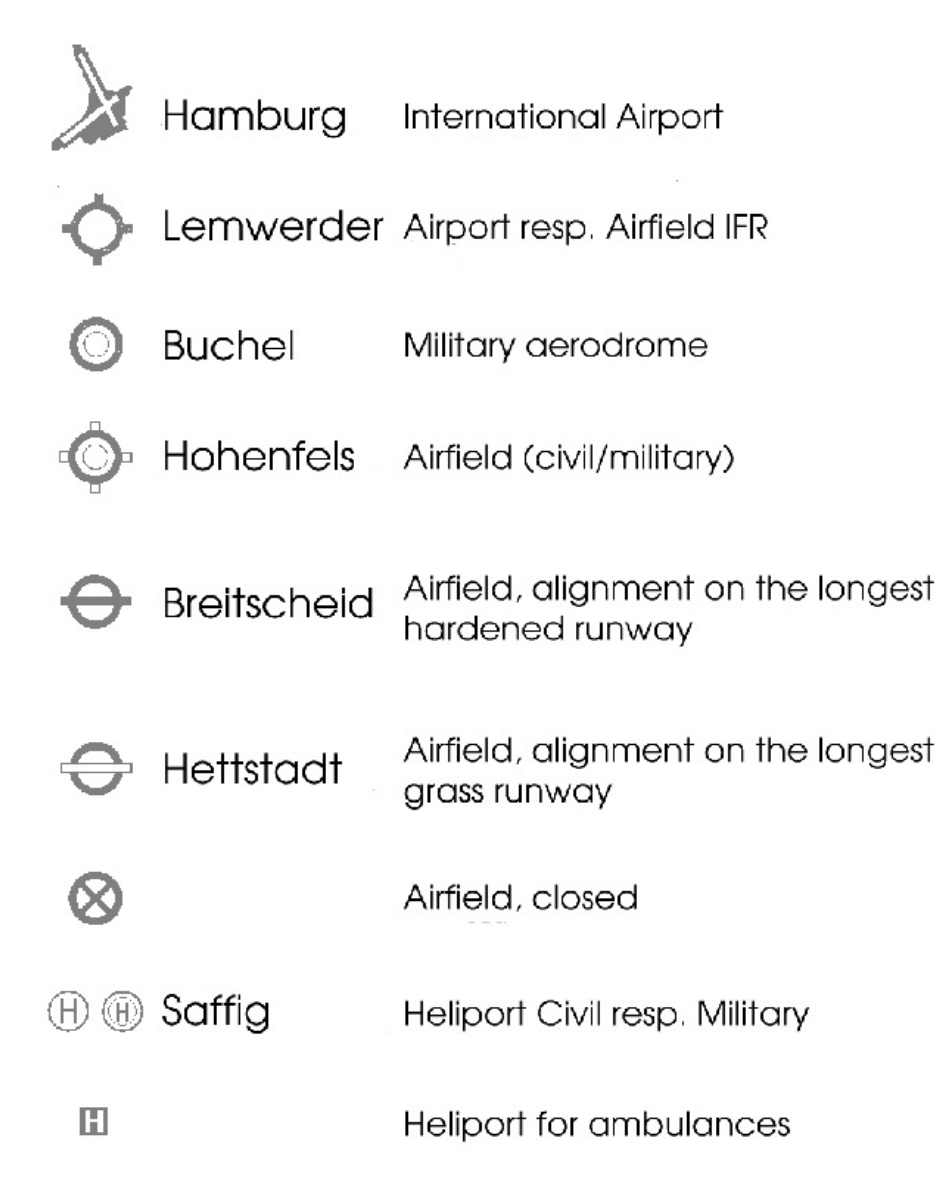

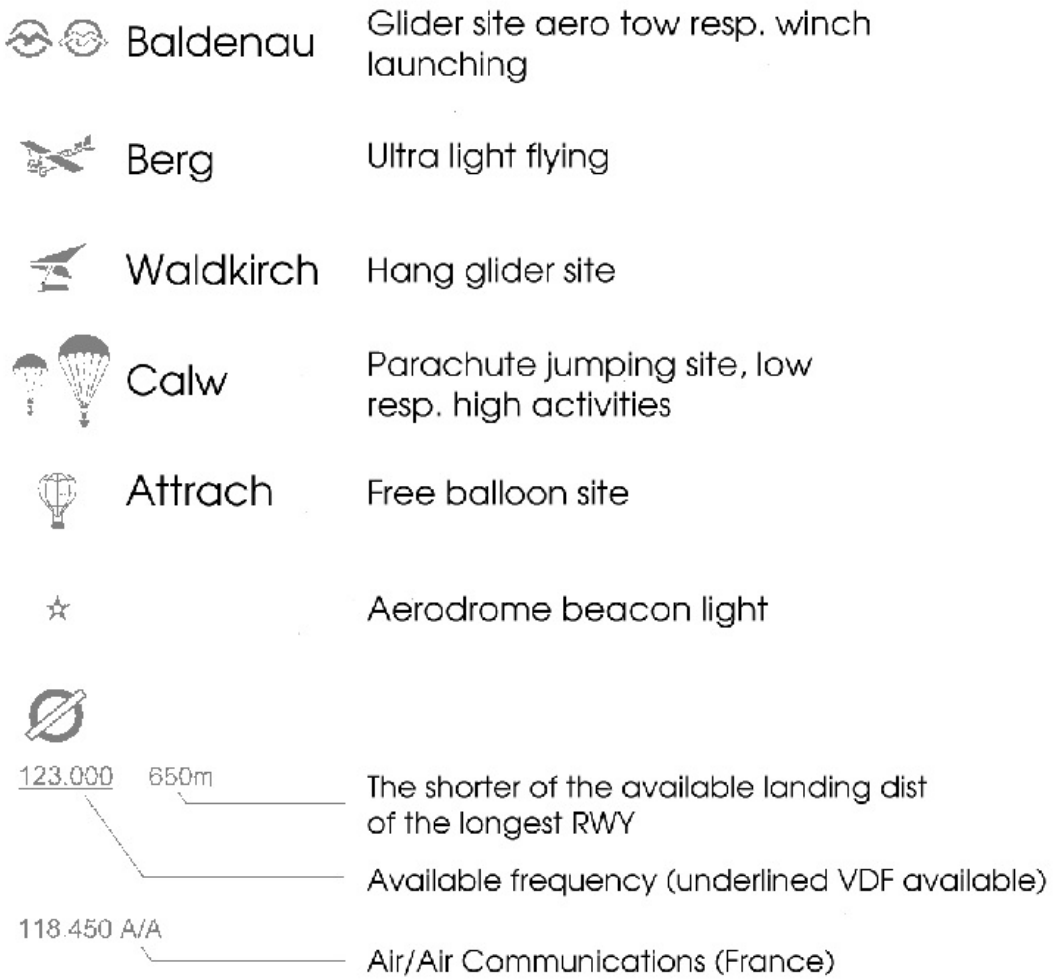

#### **Radio Navigation Facilities**

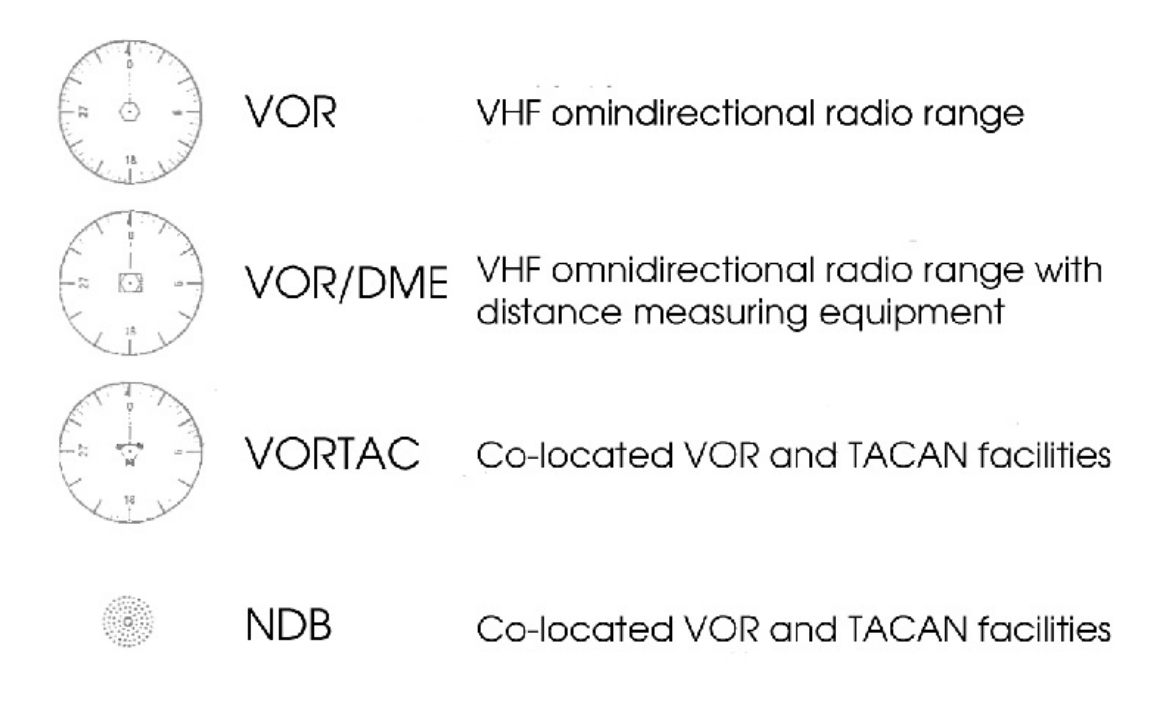

### **Build-up Areas**

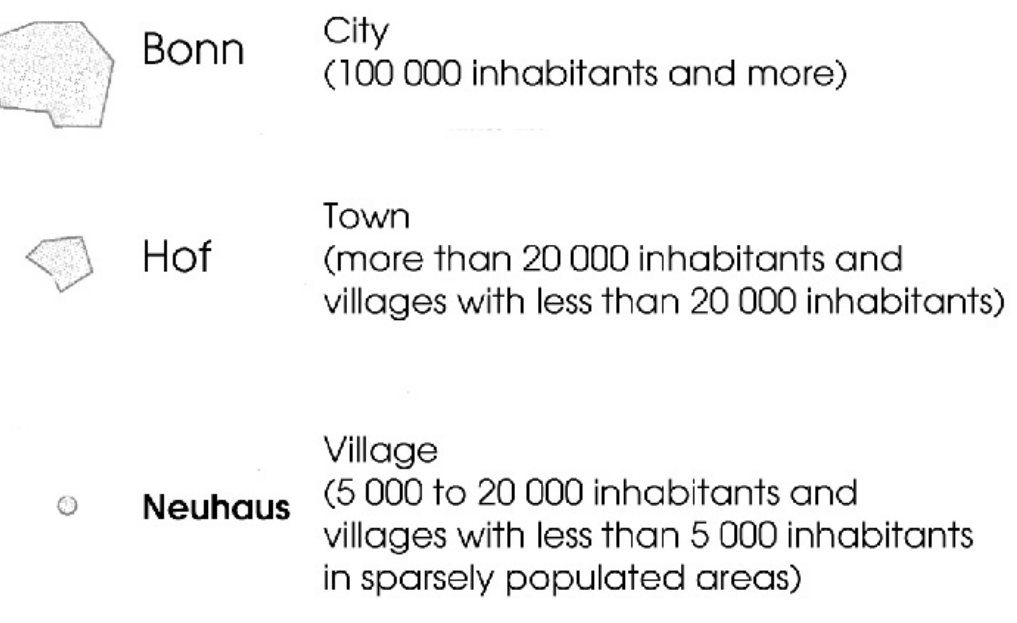

### **Roads**

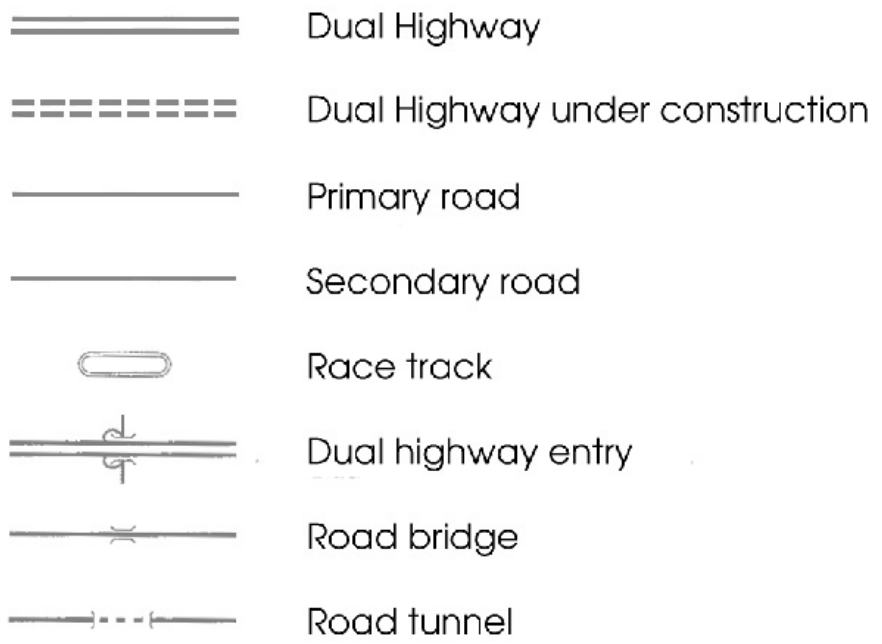

### **Railways**

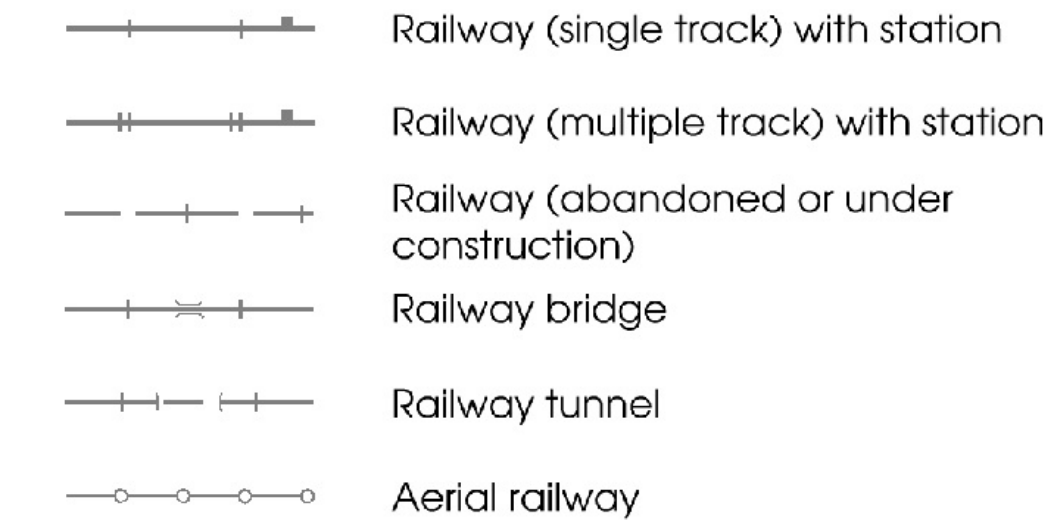

### **Hydrography**

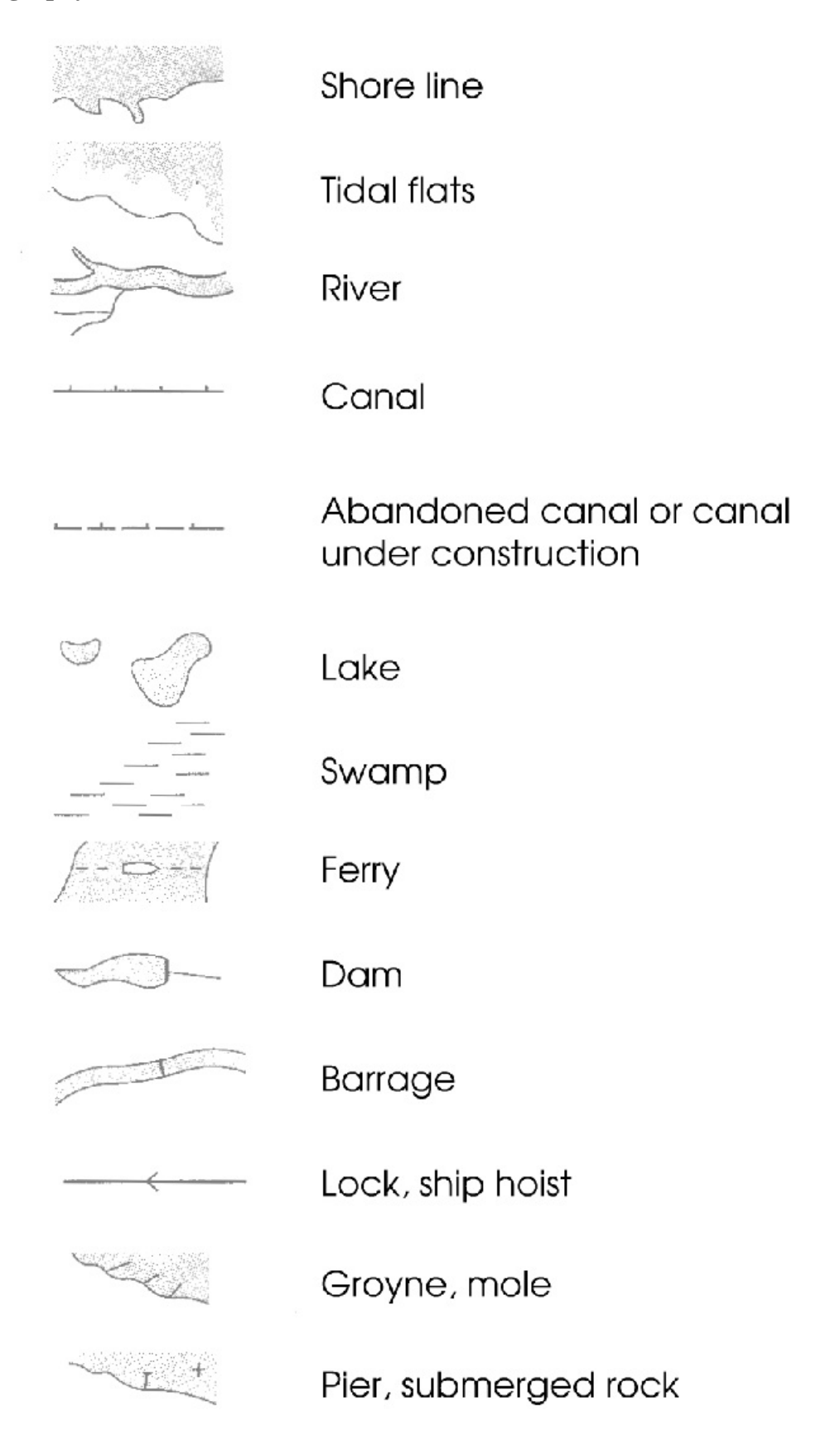

**Boundaries**

**Boundaries** 

**Landmarks Miscellaneous Airspace Structure Airspace Restrictions Transponder Setting**

J.

 $\cdots \cdots \cdots \cdots \cdots$ 

# **Appendix G**

# **Charts**

### **G.1 Airport Charts**

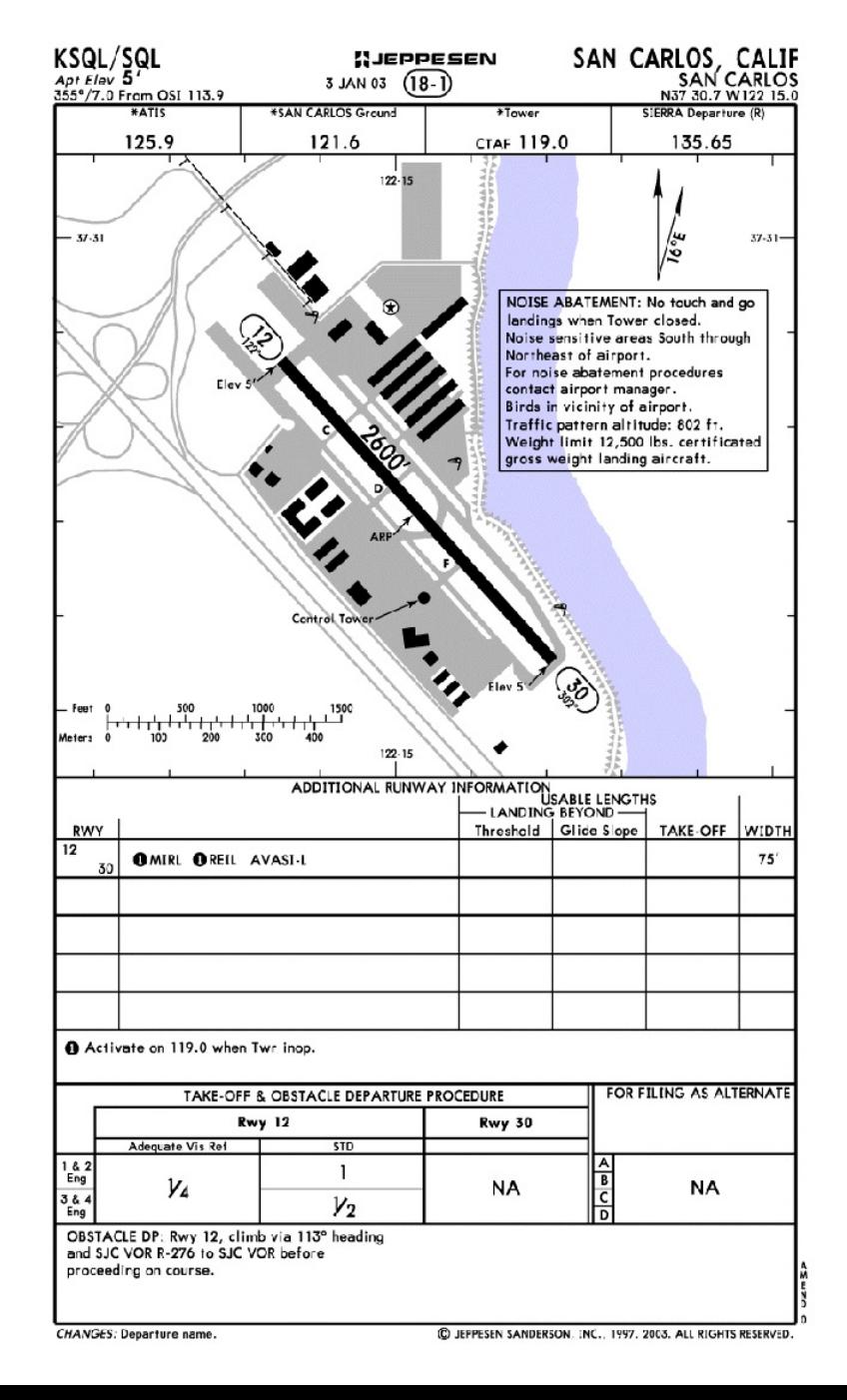

### <span id="page-88-0"></span>**G.2 Standard Instrument Departure (SID)**

- **G.3 Instrument Approach Procedure Charts (IAP)**
- **G.4 Standard (STAR]**

# **Appendix H**

# **Communications**

### **Phonetic Alphabet**

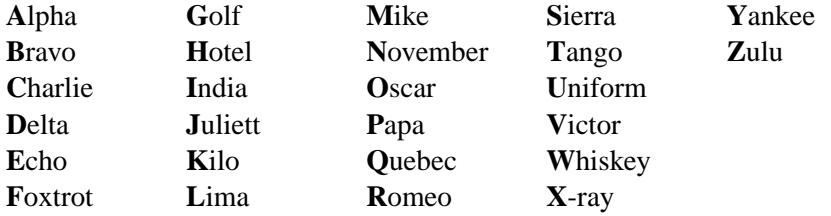

### **Morse Alphabet**

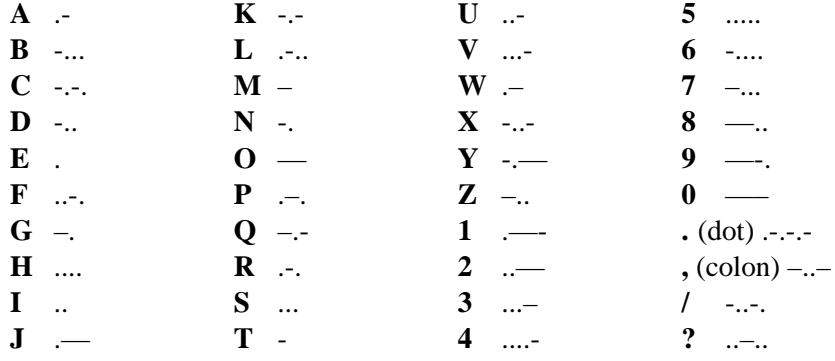

# **Appendix I**

# **Unit Systems**

- **I.1 SI Units**
- **I.2 British System**

# **Bibliography**

- [1] J. Mies: Flugtechnik, Privatpiloten Bibliothek Band 5, Motorbuch Verlag Stuttgart, Germany (1999)
- [2] J. Mies: Wetter, Privatpiloten Bibliothek Band 6, Motorbuch Verlag Stuttgart, Germany (1996)
- [3] Fliegermagazin, 01/2001
- [4] Fliegermagazin, 03/2001
- [5] M.Basler, M. Spott: FlightGear Flight Simulator Installation and Getting Started V0.6 (09/2002)
- [6] M. Basler: FlightGear Flight Simulator Short ReferenceV 0.8.0 (09/2002)
- [7] St. Claus: FlightGear Flight Simulator Programers Guide V0.0 (12/2012)
- [8] Sierra ProPilot Users Manual (1998)
- [9] H. Schlichting, E. Truckenbrodt: Aerodynamik des Flugzeugs, Teil 1, Springer Verlag, Germany (2001)

# **Appendix J**

# **Related Links**

### **J.1 General Aviation**

#### **J.1.1 Aircraft**

www.skyhawk.cessna.com

### **J.1.2 Maps Charts**

www.myairplane.com/databases/approach/index.php

### **J.2 Flight Simulation**

#### **J.2.1** *FlightGear*

www.flightgear.org

# **Appendix K**

# **GNU Free Documentation License**

Version 1.1, March 2000

Copyright © 2000 Free Software Foundation, Inc. 59 Temple Place, Suite 330, Boston, MA 02111-1307 USA Everyone is permitted to copy and distribute verbatim copies of this license document, but changing it is not allowed.

### **Preamble**

The purpose of this License is to make a manual, textbook, or other written document "free" in the sense of freedom: to assure everyone the effective freedom to copy and redistribute it, with or without modifying it, either commercially or noncommercially. Secondarily, this License preserves for the author and publisher a way to get credit for their work, while not being considered responsible for modifications made by others.

This License is a kind of "copyleft", which means that derivative works of the document must themselves be free in the same sense. It complements the GNU General Public License, which is a copyleft license designed for free software.

We have designed this License in order to use it for manuals for free software, because free software needs free documentation: a free program should come with manuals providing the same freedoms that the software does. But this License is not limited to software manuals; it can be used for any textual work, regardless of subject matter or whether it is published as a printed book. We recommend this License principally for works whose purpose is instruction or reference.

#### **K.1 Applicability and Definitions**

This License applies to any manual or other work that contains a notice placed by the copyright holder saying it can be distributed under the terms of this License. The "Document", below, refers to any such manual or work. Any member of the public is a licensee, and is addressed as "you".

A "Modified Version" of the Document means any work containing the Document or a portion of it, either copied verbatim, or with modifications and/or translated into another language.

A "Secondary Section" is a named appendix or a front-matter section of the Document that deals exclusively with the relationship of the publishers or authors of the Document to the Document's overall subject (or to related matters) and contains nothing that could fall directly within that overall subject. (For example, if the Document is in part a textbook of mathematics, a Secondary Section may not explain any mathematics.) The relationship could be a matter of historical connection with the subject or with related matters, or of legal, commercial, philosophical, ethical or political position regarding them.

The "Invariant Sections" are certain Secondary Sections whose titles are designated, as being those of Invariant Sections, in the notice that says that the Document is released under this License.

The "Cover Texts" are certain short passages of text that are listed, as Front-Cover Texts or Back-Cover Texts, in the notice that says that the Document is released under this License.

A "Transparent" copy of the Document means a machine-readable copy, represented in a format whose specification is available to the general public, whose contents can be viewed and edited directly and straightforwardly with generic text editors or (for images composed of pixels) generic paint programs or (for drawings) some widely available drawing editor, and that is suitable for input to text formatters or for automatic translation to a variety of formats suitable for input to text formatters. A copy made in an otherwise Transparent file format whose markup has been designed to thwart or discourage subsequent modification by readers is not Transparent. A copy that is not "Transparent" is called "Opaque".

Examples of suitable formats for Transparent copies include plain ASCII without markup, Texinfo input format, LATEX input format, SGML or XML using a publicly available DTD, and standard-conforming simple HTML designed for human modification. Opaque formats include PostScript, PDF, proprietary formats that can be read and edited only by proprietary word processors, SGML or XML for which the DTD and/or processing tools are not generally available, and the machine-generated HTML produced by some word processors for output purposes only.

The "Title Page" means, for a printed book, the title page itself, plus such following pages as are needed to hold, legibly, the material this License requires to appear in the title page. For works in formats which do not have any title page as such, "Title Page" means the text near the most prominent appearance of the

work's title, preceding the beginning of the body of the text.

### **K.2 Verbatim Copying**

You may copy and distribute the Document in any medium, either commercially or noncommercially, provided that this License, the copyright notices, and the license notice saying this License applies to the Document are reproduced in all copies, and that you add no other conditions whatsoever to those of this License. You may not use technical measures to obstruct or control the reading or further copying of the copies you make or distribute. However, you may accept compensation in exchange for copies. If you distribute a large enough number of copies you must also follow the conditions in section 3.

You may also lend copies, under the same conditions stated above, and you may publicly display copies.

### **K.3 Copying in Quantity**

If you publish printed copies of the Document numbering more than 100, and the Document's license notice requires Cover Texts, you must enclose the copies in covers that carry, clearly and legibly, all these Cover Texts: Front-Cover Texts on the front cover, and Back-Cover Texts on the back cover. Both covers must also clearly and legibly identify you as the publisher of these copies. The front cover must present the full title with all words of the title equally prominent and visible. You may add other material on the covers in addition. Copying with changes limited to the covers, as long as they preserve the title of the Document and satisfy these conditions, can be treated as verbatim copying in other respects.

If the required texts for either cover are too voluminous to fit legibly, you should put the first ones listed (as many as fit reasonably) on the actual cover, and continue the rest onto adjacent pages.

If you publish or distribute Opaque copies of the Document numbering more than 100, you must either include a machine-readable Transparent copy along with each Opaque copy, or state in or with each Opaque copy a publicly-accessible computer-network location containing a complete Transparent copy of the Document, free of added material, which the general network-using public has access to download anonymously at no charge using public-standard network protocols. If you use the latter option, you must take reasonably prudent steps, when you begin distribution of Opaque copies in quantity, to ensure that this Transparent copy will remain thus accessible at the stated location until at least one year after the last time you distribute an Opaque copy (directly or through your agents or retailers) of that edition to the public.

It is requested, but not required, that you contact the authors of the Document well before redistributing any large number of copies, to give them a chance to provide you with an updated version of the Document.

### **K.4 Modifications**

You may copy and distribute a Modified Version of the Document under the conditions of sections 2 and 3 above, provided that you release the Modified Version under precisely this License, with the Modified Version filling the role of the Document, thus licensing distribution and modification of the Modified Version to whoever possesses a copy of it. In addition, you must do these things in the Modified Version:

- Use in the Title Page (and on the covers, if any) a title distinct from that of the Document, and from those of previous versions (which should, if there were any, be listed in the History section of the Document). You may use the same title as a previous version if the original publisher of that version gives permission.
- List on the Title Page, as authors, one or more persons or entities responsible for authorship of the modifications in the Modified Version, together with at least five of the principal authors of the Document (all of its principal authors, if it has less than five).
- State on the Title page the name of the publisher of the Modified Version, as the publisher.
- Preserve all the copyright notices of the Document.
- Add an appropriate copyright notice for your modifications adjacent to the other copyright notices.
- Include, immediately after the copyright notices, a license notice giving the public permission to use the Modified Version under the terms of this License, in the form shown in the Addendum below.
- Preserve in that license notice the full lists of Invariant Sections and required Cover Texts given in the Document's license notice.
- Include an unaltered copy of this License.
- Preserve the section entitled "History", and its title, and add to it an item stating at least the title, year, new authors, and publisher of the Modified Version as given on the Title Page. If there is no section entitled "History" in the Document, create one stating the title, year, authors, and publisher of the Document as given on its Title Page, then add an item describing the Modified Version as stated in the previous sentence.
- Preserve the network location, if any, given in the Document for public access to a Transparent copy of the Document, and likewise the network locations given in the Document for previous versions it was based on. These

may be placed in the "History" section. You may omit a network location for a work that was published at least four years before the Document itself, or if the original publisher of the version it refers to gives permission.

- In any section entitled "Acknowledgements" or "Dedications", preserve the section's title, and preserve in the section all the substance and tone of each of the contributor acknowledgements and/or dedications given therein.
- Preserve all the Invariant Sections of the Document, unaltered in their text and in their titles. Section numbers or the equivalent are not considered part of the section titles.
- Delete any section entitled "Endorsements". Such a section may not be included in the Modified Version.
- Do not retitle any existing section as "Endorsements" or to conflict in title with any Invariant Section.

If the Modified Version includes new front-matter sections or appendices that qualify as Secondary Sections and contain no material copied from the Document, you may at your option designate some or all of these sections as invariant. To do this, add their titles to the list of Invariant Sections in the Modified Version's license notice. These titles must be distinct from any other section titles.

You may add a section entitled "Endorsements", provided it contains nothing but endorsements of your Modified Version by various parties – for example, statements of peer review or that the text has been approved by an organization as the authoritative definition of a standard.

You may add a passage of up to five words as a Front-Cover Text, and a passage of up to 25 words as a Back-Cover Text, to the end of the list of Cover Texts in the Modified Version. Only one passage of Front-Cover Text and one of Back-Cover Text may be added by (or through arrangements made by) any one entity. If the Document already includes a cover text for the same cover, previously added by you or by arrangement made by the same entity you are acting on behalf of, you may not add another; but you may replace the old one, on explicit permission from the previous publisher that added the old one.

The author(s) and publisher(s) of the Document do not by this License give permission to use their names for publicity for or to assert or imply endorsement of any Modified Version.

### **K.5 Combining Documents**

You may combine the Document with other documents released under this License, under the terms defined in section 4 above for modified versions, provided that you include in the combination all of the Invariant Sections of all of the original documents, unmodified, and list them all as Invariant Sections of your combined work in its license notice.

The combined work need only contain one copy of this License, and multiple identical Invariant Sections may be replaced with a single copy. If there are multiple Invariant Sections with the same name but different contents, make the title of each such section unique by adding at the end of it, in parentheses, the name of the original author or publisher of that section if known, or else a unique number. Make the same adjustment to the section titles in the list of Invariant Sections in the license notice of the combined work.

In the combination, you must combine any sections entitled "History" in the various original documents, forming one section entitled "History"; likewise combine any sections entitled "Acknowledgements", and any sections entitled "Dedications". You must delete all sections entitled "Endorsements."

### **K.6 Collections of Documents**

You may make a collection consisting of the Document and other documents released under this License, and replace the individual copies of this License in the various documents with a single copy that is included in the collection, provided that you follow the rules of this License for verbatim copying of each of the documents in all other respects.

You may extract a single document from such a collection, and distribute it individually under this License, provided you insert a copy of this License into the extracted document, and follow this License in all other respects regarding verbatim copying of that document.

#### **K.7 Aggregation With Independent Works**

A compilation of the Document or its derivatives with other separate and independent documents or works, in or on a volume of a storage or distribution medium, does not as a whole count as a Modified Version of the Document, provided no compilation copyright is claimed for the compilation. Such a compilation is called an "aggregate", and this License does not apply to the other self-contained works thus compiled with the Document, on account of their being thus compiled, if they are not themselves derivative works of the Document.

If the Cover Text requirement of section 3 is applicable to these copies of the Document, then if the Document is less than one quarter of the entire aggregate, the Document's Cover Texts may be placed on covers that surround only the Document within the aggregate. Otherwise they must appear on covers around the whole aggregate.

#### **K.8 Translation**

Translation is considered a kind of modification, so you may distribute translations of the Document under the terms of section 4. Replacing Invariant Sections with translations requires special permission from their copyright holders, but you may include translations of some or all Invariant Sections in addition to the original versions of these Invariant Sections. You may include a translation of this License provided that you also include the original English version of this License. In case of a disagreement between the translation and the original English version of this License, the original English version will prevail.

### **K.9 Termination**

You may not copy, modify, sublicense, or distribute the Document except as expressly provided for under this License. Any other attempt to copy, modify, sublicense or distribute the Document is void, and will automatically terminate your rights under this License. However, parties who have received copies, or rights, from you under this License will not have their licenses terminated so long as such parties remain in full compliance.

### **K.10 Future Revisions of This License**

The Free Software Foundation may publish new, revised versions of the GNU Free Documentation License from time to time. Such new versions will be similar in spirit to the present version, but may differ in detail to address new problems or concerns. See http://www.gnu.org/copyleft/.

Each version of the License is given a distinguishing version number. If the Document specifies that a particular numbered version of this License "or any later version" applies to it, you have the option of following the terms and conditions either of that specified version or of any later version that has been published (not as a draft) by the Free Software Foundation. If the Document does not specify a version number of this License, you may choose any version ever published (not as a draft) by the Free Software Foundation.

#### **ADDENDUM: How to use this License for your documents**

To use this License in a document you have written, include a copy of the License in the document and put the following copyright and license notices just after the title page:

Copyright © YEAR YOUR NAME. Permission is granted to copy, distribute and/or modify this document under the terms of the GNU

Free Documentation License, Version 1.1 or any later version published by the Free Software Foundation; with the Invariant Sections being LIST THEIR TITLES, with the Front-Cover Texts being LIST, and with the Back-Cover Texts being LIST. A copy of the license is included in the section entitled "GNU Free Documentation License".

If you have no Invariant Sections, write "with no Invariant Sections" instead of saying which ones are invariant. If you have no Front-Cover Texts, write "no Front-Cover Texts" instead of "Front-Cover Texts being LIST"; likewise for Back-Cover Texts.

If your document contains nontrivial examples of program code, we recommend releasing these examples in parallel under your choice of free software license, such as the GNU General Public License, to permit their use in free software.

# **Index**

#### , [22](#page-21-0)

ailerons, [21](#page-20-0) Air Drag, [15](#page-14-0) airspeed indicator, [24](#page-23-0) Aldwin, E., [59](#page-58-0) altimeter, [23](#page-22-0) angle of attack, [20](#page-19-0) Armstrong, Neil, [59](#page-58-0) attitude gyro, [23](#page-22-0) Bernoulli, Sentence of, [16](#page-15-0) calibrated airspeed, [24](#page-23-0) CAS, [24](#page-23-0) CIGARS, [32](#page-31-0) Collins, M., [59](#page-58-0) Daidalos, [59](#page-58-0) Form Drag, [17](#page-16-0) Friction Drag, [17](#page-16-0) Gagarin, Juri, [59](#page-58-0) ground speed, [24](#page-23-0) ground-effect, [35](#page-34-0) GS, [24](#page-23-0) gyro, [22](#page-21-0) IAP, [89](#page-88-0) IAS, [24](#page-23-0) Ikarus, [59](#page-58-0) indicated airspeed, [24](#page-23-0) Induced Drag, [17](#page-16-0) Interference Drag, [17](#page-16-0) Kollman knob, [23](#page-22-0) Lift, [15](#page-14-0) Lilienthal, Otto, [59](#page-58-0) Lindbergh, Charles, [59](#page-58-0)

Montgolfier, Jacques and Joseph, [59](#page-58-0)

pressure driven instruments, [22](#page-21-0)

RAS, [24](#page-23-0) rectified airspeed, [24](#page-23-0) SID, [89](#page-88-0) spoilers, [21](#page-20-0) Sputnik, [59](#page-58-0) STAR, [89](#page-88-0) tail unit, [19](#page-18-0) TAS, [24](#page-23-0) Thrust, [15](#page-14-0) torque-effect, [34](#page-33-0) true airspeed, [24](#page-23-0) Tupolev, [59](#page-58-0) VFE, [25](#page-24-0) Vinci, Leonado da, [59](#page-58-0) VNE, [25](#page-24-0) VNO, [25](#page-24-0) VS1, [25](#page-24-0) VSO, [25](#page-24-0) Wake Turbulence, [18](#page-17-0) Weight, [15](#page-14-0) wing forms, [19](#page-18-0) Wright, Orville and Wilbur, [59](#page-58-0) Yeager, Chuck, [59](#page-58-0)